# MANUALDO<br>PRODUTO

div> Lv>

:lass="left carousel-control"Control pan class="glyphicon gly="" Exphic pan class="sr-only">Prily">Prev

**Treetech** 

lass="right care carou control vphicon gryphicon  $Vron-1$ pan class="glus mly">Met</span> pan class-"lass

eatured Conte

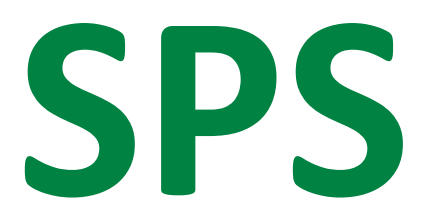

 $\sim$  SPS  $\sim$ 

[Manual

**Supervisor de Paralelismo Síncrono**

-025 | 21/07/2023 | Revisão: 2.00]

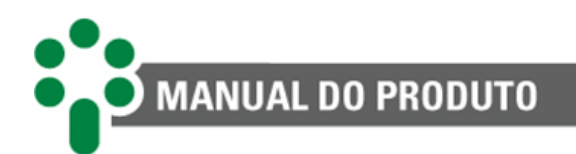

# Sumário

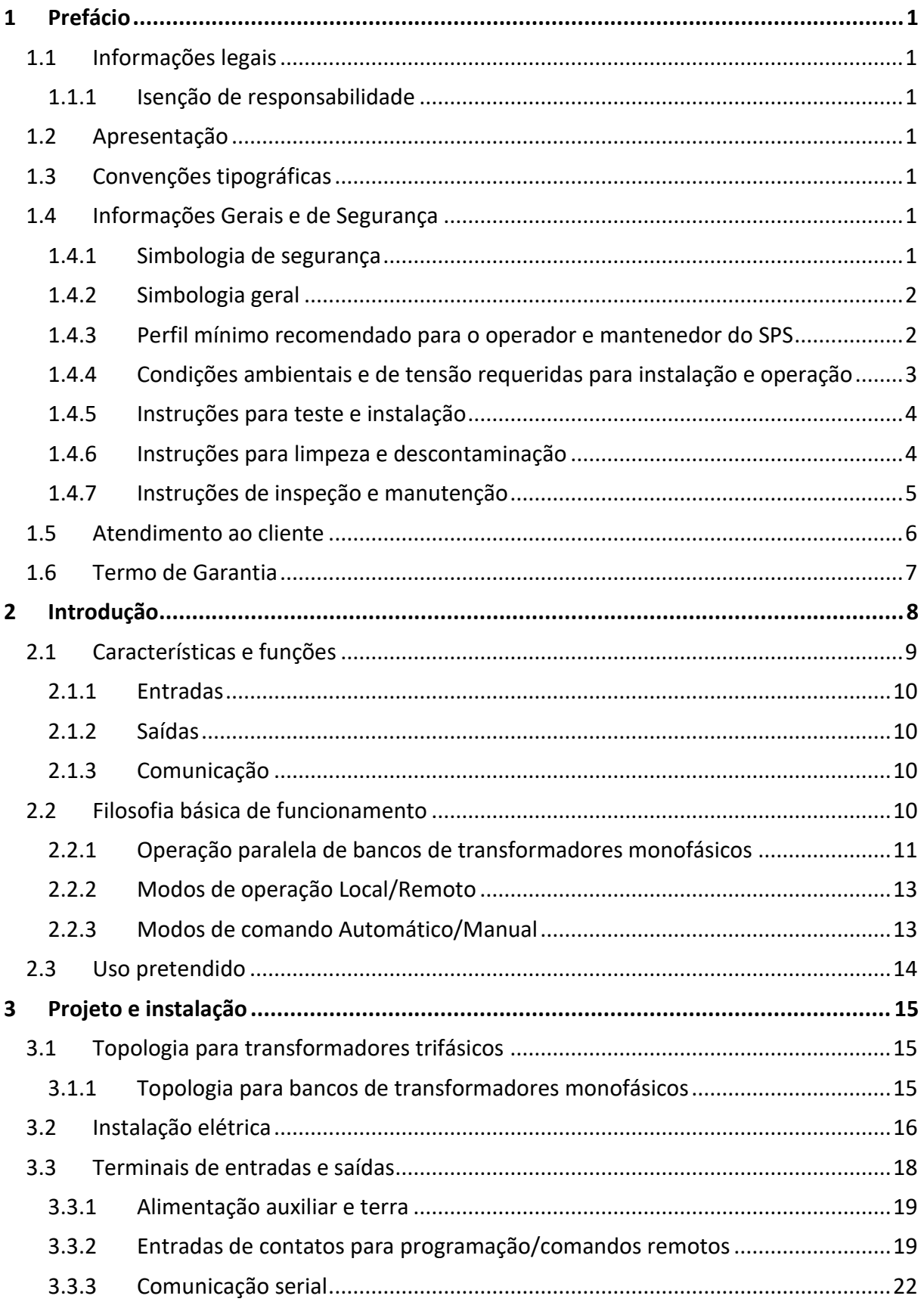

MANUAL DO PRODUTO

H

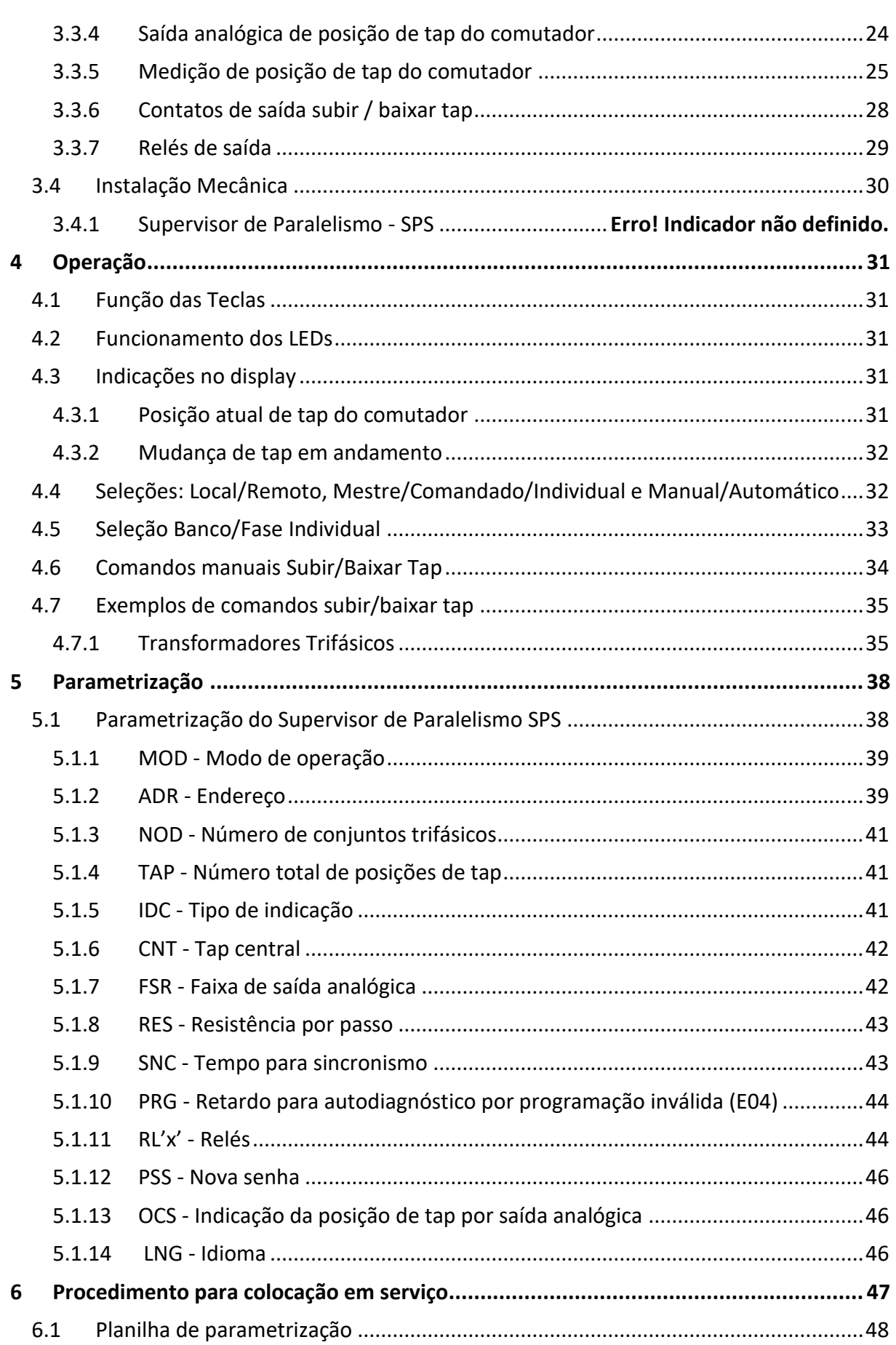

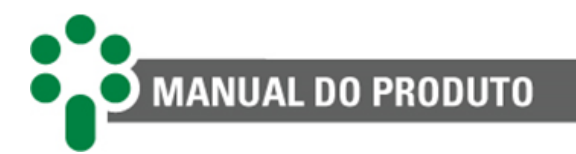

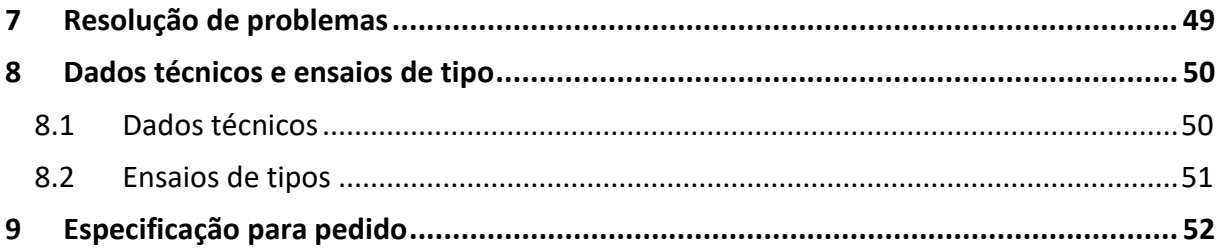

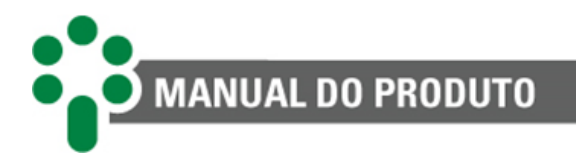

# **Lista de Figuras**

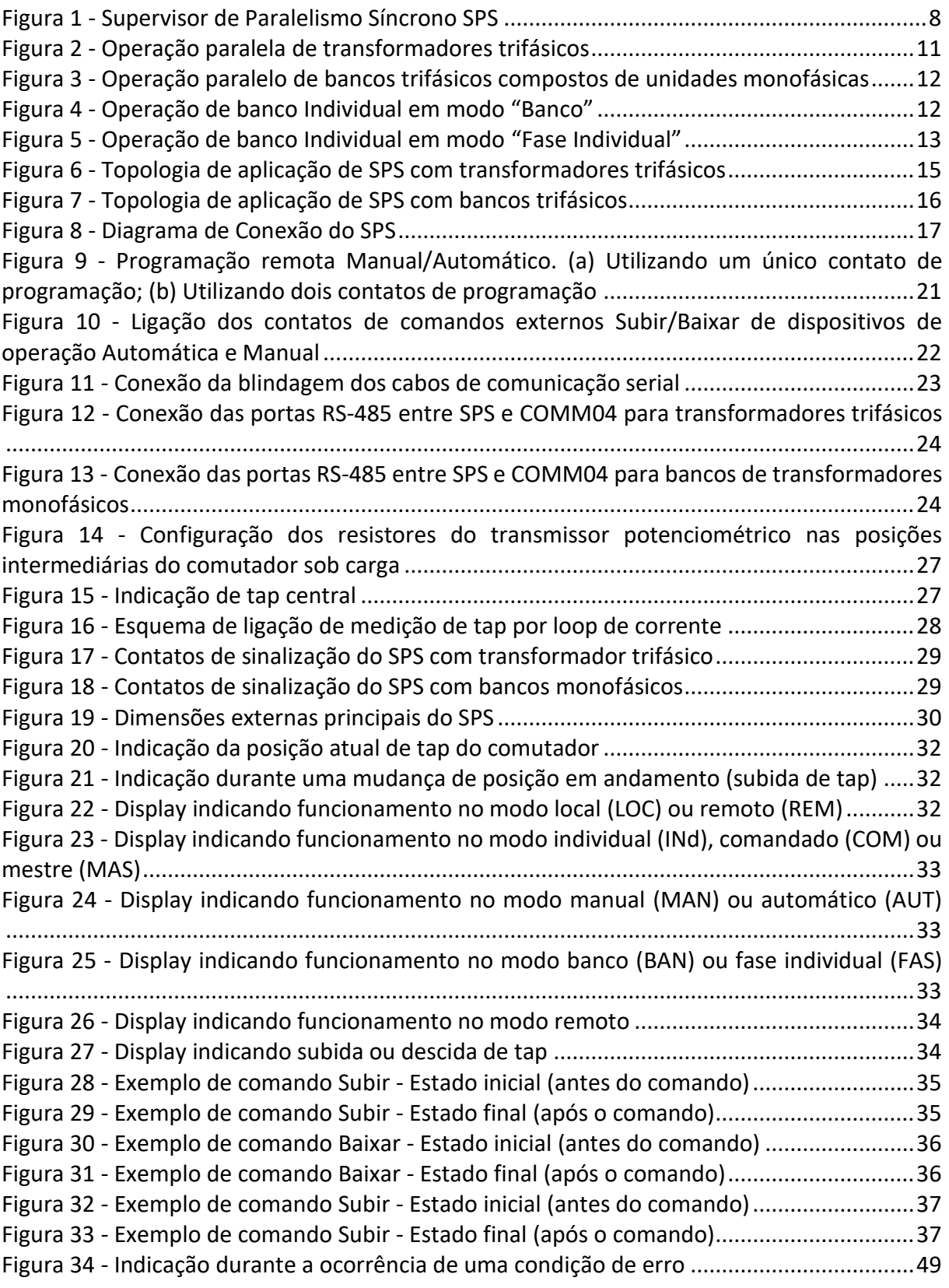

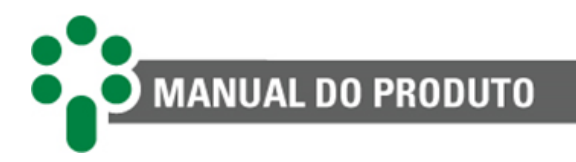

# **Lista de Tabelas**

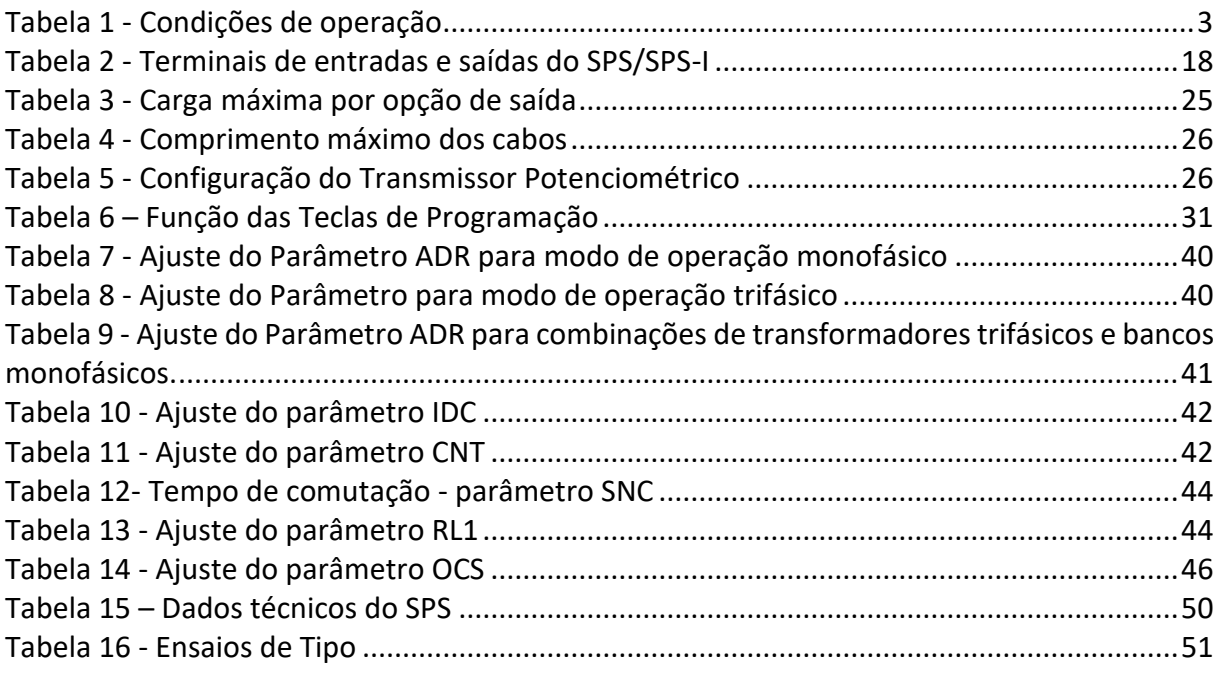

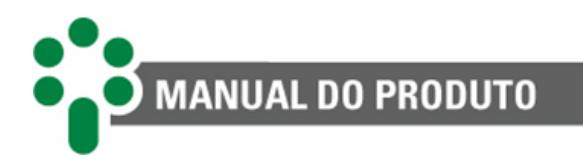

# <span id="page-6-0"></span>**1 Prefácio**

# <span id="page-6-1"></span>**1.1 Informações legais**

**As informações contidas neste documento estão sujeitas a alterações sem aviso prévio.**

Este documento pertence à Treetech Tecnologia Ltda. e não pode ser copiado, transferido a terceiros ou utilizado sem autorização expressa, nos termos da lei 9.610/98.

#### <span id="page-6-2"></span>**1.1.1 Isenção de responsabilidade**

A Treetech Tecnologia reserva o direito de fazer alterações sem aviso prévio em todos os produtos, circuitos e funcionalidades aqui descritos no intuito de melhorar a sua confiabilidade, função ou projeto. A Treetech Tecnologia não assume qualquer responsabilidade resultante da aplicação ou uso de qualquer produto ou circuito aqui descrito, também não transmite quaisquer licenças ou patentes sob seus direitos, nem os direitos de terceiros.

A Treetech Tecnologia Ltda. pode possuir patente ou outros tipos de registros e direitos de propriedade intelectual descritos no conteúdo deste documento. A posse deste documento por qualquer pessoa ou entidade não confere a mesma nenhum direito sobre estas patentes ou registros.

# <span id="page-6-3"></span>**1.2 Apresentação**

Este manual apresenta todas as recomendações e instruções para instalação, operação e manutenção do Supervisor de Paralelismo Síncrono - SPS/SPS-I.

# <span id="page-6-4"></span>**1.3 Convenções tipográficas**

Em toda a extensão deste texto, foram adotadas as seguintes convenções tipográficas:

**Negrito:** Símbolos, termos e palavras que estão em negrito têm maior importância contextual. Portanto, atenção a estes termos.

*Itálico:* Termos em língua estrangeira, alternativos ou com seu uso fora da situação formal são colocados em itálico.

Sublinhado: Referências a documentos externos.

# <span id="page-6-5"></span>**1.4 Informações Gerais e de Segurança**

Nesta seção serão apresentados aspectos relevantes sobre segurança, instalação e manutenção do SPS.

#### <span id="page-6-6"></span>**1.4.1 Simbologia de segurança**

Este manual utiliza três tipos de classificação de riscos, conforme mostrado abaixo:

#### **Aviso:**

Este símbolo é utilizado para destacar algumas observações, alertar o usuário para um procedimento operacional ou de manutenção potencialmente perigosa, que demanda maior cuidado na sua execução. Ferimentos leves ou moderados podem ocorrer, assim como danos ao equipamento.

#### **Cuidado:**

Este símbolo é utilizado para alertar o usuário para um procedimento operacional ou de manutenção potencialmente perigoso, onde extremo cuidado deve ser tomado. Ferimentos graves ou morte podem ocorrer. Possíveis danos ao equipamento serão irreparáveis.

# <span id="page-7-0"></span>**1.4.2 Simbologia geral**

Este manual utiliza os seguintes símbolos de propósito geral

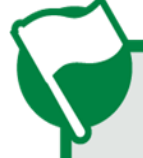

#### **Importante**

Este símbolo é utilizado para evidenciar informações.

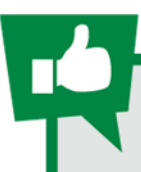

**Dica** Este símbolo representa instruções que facilitam o uso ou o acesso às funções no SPS.

#### **Risco de choque elétrico:**

Este símbolo é utilizado para alertar o usuário para um procedimento operacional ou de manutenção que se não for estritamente observado, poderá resultar em choque elétrico. Ferimentos leves, moderados, graves ou morte podem ocorrer.

#### <span id="page-7-1"></span>**1.4.3 Perfil mínimo recomendado para o operador e mantenedor do SPS**

A instalação, manutenção e operação de equipamentos em subestações de energia elétrica requerem cuidados especiais e, portanto, todas as recomendações deste manual, normas aplicáveis, procedimentos de segurança, práticas de trabalho seguras e bom julgamento devem ser utilizados durante todas as etapas de manuseio do Supervisor de Paralelismo Síncrono - SPS.

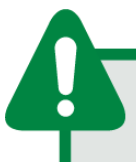

Somente pessoas autorizadas e treinadas - operadores e mantenedores - deverão manusear este equipamento.

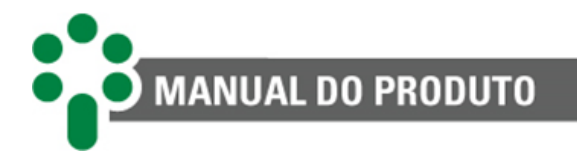

Para manusear o SPS, o profissional deverá:

- 1. Estar treinado e autorizado a operar, aterrar, ligar e desligar o SPS, seguindo os procedimentos de manutenção de acordo com as práticas de segurança estabelecidas, estas sob inteira responsabilidade do operador e mantenedor do SPS;
- 2. Estar treinado no uso de EPIs, EPCs e primeiros socorros;
- 3. Estar treinado nos princípios de funcionamento do SPS, assim como a sua configuração;
- 4. Seguir as recomendações normativas a respeito de intervenções em quaisquer tipos de equipamentos inseridos em um sistema elétrico de potência.

## <span id="page-8-0"></span>**1.4.4 Condições ambientais e de tensão requeridas para instalação e operação**

A tabela a seguir lista informações importante sobre os requisitos ambientais e de tensão.

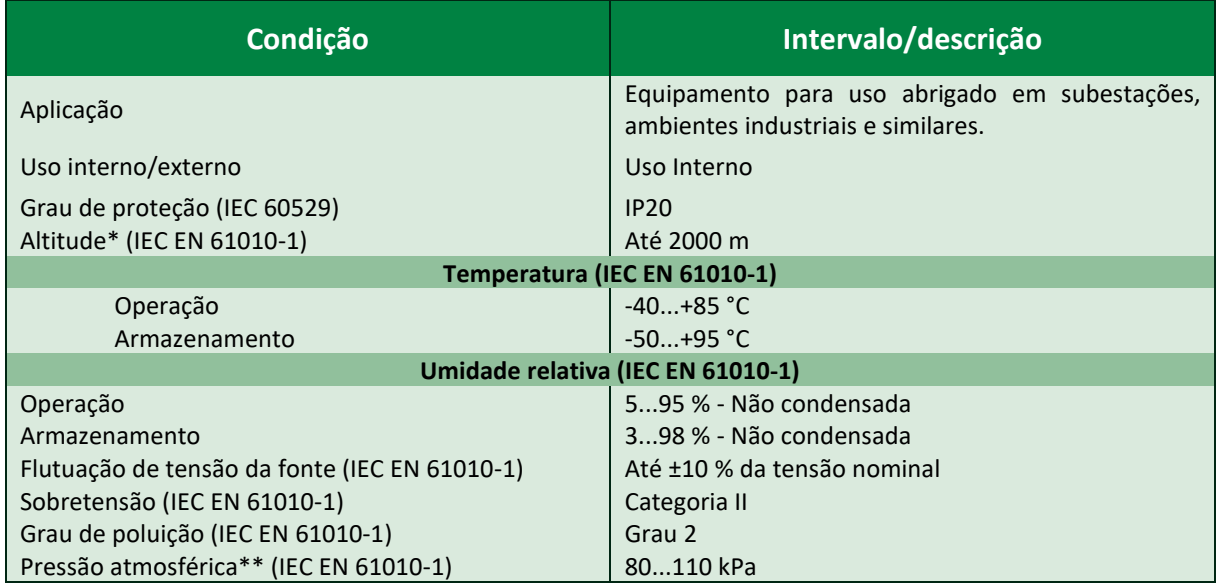

#### <span id="page-8-1"></span>Tabela 1 - Condições de operação

\*Altitudes superiores a 2000 m já possuem aplicações bem-sucedidas.

\*\*Pressões inferiores a 80 kPa já possuem aplicações bem-sucedidas.

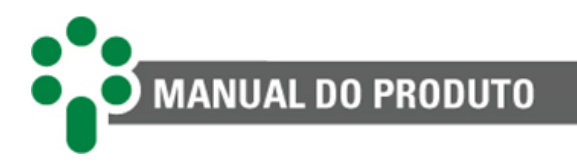

# <span id="page-9-0"></span>**1.4.5 Instruções para teste e instalação**

Este manual deve estar disponível aos responsáveis pela instalação, manutenção e usuários do Supervisor de Paralelismo Síncrono - SPS.

Para garantir a segurança dos usuários, proteção dos equipamentos e correta operação, os seguintes cuidados mínimos devem ser seguidos durante a instalação e manutenção do SPS.

- 1. Leia cuidadosamente este manual antes da instalação, operação e manutenção do SPS. Erros na instalação, manutenção ou nos ajustes do SPS podem causar alarmes/autodiagnósticos indevidos, deixar de emitir alarmes/autodiagnósticos pertinentes e assim, causar a má compreensão do real estado de saúde e funcionamento do transformador.
- 2. A instalação, ajustes e operação do SPS devem ser feitos por pessoal treinado e familiarizado com transformadores de potência com isolação a óleo mineral ou vegetal, dispositivos de controle e circuitos de comando de equipamentos de subestações.
- 3. Atenção especial deve ser dada à instalação do SPS, incluindo o tipo e bitola dos cabos, local de instalação e colocação em serviço, incluindo a correta parametrização do equipamento.

O SPS deve ser instalado em um ambiente abrigado (um painel sem portas em uma sala de controle ou um painel fechado, em casos de instalação externa), que não exceda a temperatura e umidade especificada para o equipamento.

Não instalar o SPS próximo a fontes de calor como resistores de aquecimento, lâmpadas incandescentes e dispositivos de alta potência ou com dissipadores de calor. Também não é recomendada a sua instalação próximo a orifícios de ventilação ou onde possa ser atingido por fluxo de ar forçado, como a saída ou entrada de ventiladores de refrigeração ou dutos de ventilação forçada.

Caso o painel em que o SPS foi instalado tenha uma janela, utilize uma película G20 ou superior para impedir a incidência direta de luz solar (raios ultravioletas) no equipamento. Se o vidro desta janela for escuro, tal procedimento não é necessário.

#### <span id="page-9-1"></span>**1.4.6 Instruções para limpeza e descontaminação**

Seja cuidadoso ao limpar o SPS. Use **apenas** um pano úmido com sabão ou detergente diluído em água para limpar o gabinete, máscara frontal ou qualquer outra parte do equipamento. Não utilize materiais abrasivos, polidores, ou solventes químicos agressivos (tais como álcool ou acetona) em qualquer uma de suas superfícies.

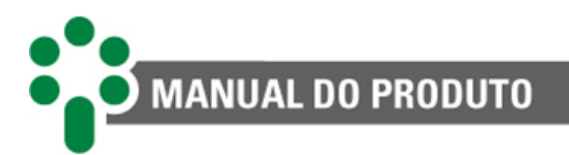

# <span id="page-10-0"></span>**1.4.7 Instruções de inspeção e manutenção**

Para inspeção e manutenção do SPS, as seguintes observações devem ser seguidas:

Não abra seu equipamento. Nele não há partes reparáveis pelo usuário. Isto deve ser feito pela assistência técnica Treetech, ou técnicos por ela credenciados. Este equipamento é completamente livre de manutenção, sendo que inspeções visuais e operativas, periódicas ou não, podem ser realizadas pelo usuário. Estas inspeções não são obrigatórias.

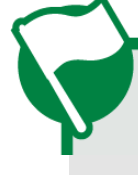

A abertura do SPS a qualquer tempo implicará na perda de garantia do produto. Nos casos de abertura indevida, a Treetech também não poderá garantir o seu correto funcionamento, independentemente de o tempo de garantia ter ou não expirado.

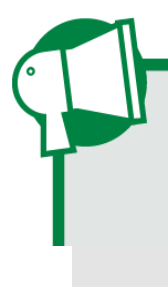

Todas as partes deste equipamento deverão ser fornecidas pela Treetech, ou por um de seus fornecedores credenciados, de acordo com suas especificações. Caso o usuário deseje adquirilos de outra forma, deverá seguir estritamente as especificações Treetech para isto. Assim o desempenho e segurança para o usuário e o equipamento não ficarão comprometidos. Se estas especificações não forem seguidas, o usuário e o equipamento podem estar expostos a riscos não previstos caso esta recomendação não seja seguida.

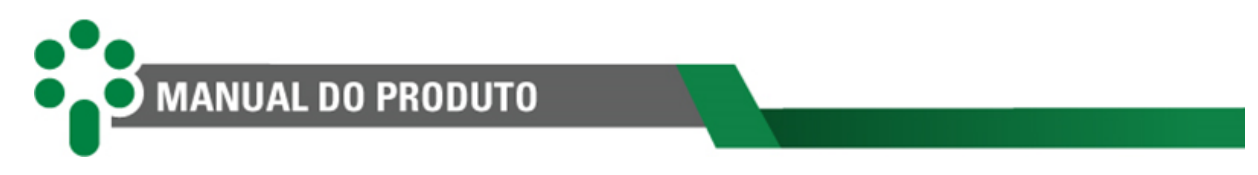

# <span id="page-11-0"></span>**1.5 Atendimento ao cliente**

Você já conhece a nossa plataforma on-line de atendimento ao cliente?

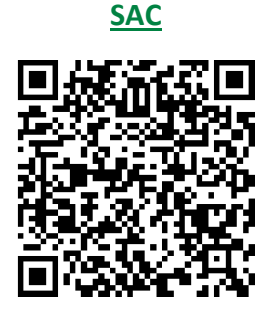

Na página do SAC está disponível o canal de comunicação rápido e direto com o nosso time de suporte. Tire dúvidas, resolva problemas e tenha em dia a aplicação do seu produto Treetech.

Também está disponível a base de conhecimento Treetech, incluindo catálogos, manuais, notas de aplicação, dúvidas frequentes e outros.

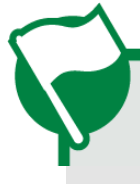

Em alguns casos será necessário o envio do equipamento para a Assistência Técnica da Treetech. No SAC apresentamos todo o procedimento e contatos necessários.

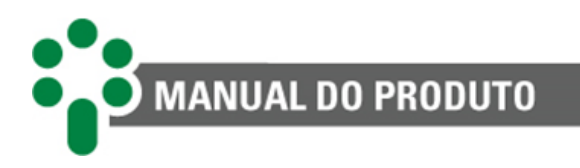

# <span id="page-12-0"></span>**1.6 Termo de Garantia**

O Supervisor de Paralelismo Síncrono - SPS/SPS-I será garantido pela Treetech pelo prazo de 2 (dois) anos, contados a partir da data de aquisição, exclusivamente contra eventuais defeitos de fabricação ou vícios de qualidade que o tornem impróprio para o uso regular.

A garantia não abrangerá danos sofridos pelo produto, em consequência de acidentes, maus tratos, manuseio incorreto, instalação e aplicação incorreta, ensaios inadequados ou em caso de rompimento do selo de garantia.

A eventual necessidade de assistência técnica deverá ser comunicada à Treetech ou ao seu representante autorizado, com a apresentação do equipamento acompanhado do respectivo comprovante de compra.

Nenhuma garantia expressa ou subentendida, além daquelas citadas acima é provida pela Treetech. A Treetech não provê qualquer garantia de adequação do SPS a uma aplicação particular.

O vendedor não será imputável por qualquer tipo de dano a propriedades ou por quaisquer perdas e danos que surjam, estejam conectados, ou resultem da aquisição do equipamento, do desempenho dele ou de qualquer serviço possivelmente fornecido juntamente com o SPS.

Em nenhuma hipótese o vendedor será responsabilizado por prejuízos ocorridos, incluindo, mas não se limitando a: perdas de lucros ou rendimentos, impossibilidade de uso do SPS ou quaisquer equipamentos associados, custos de capital, custos de energia adquirida, custos de equipamentos, instalações ou serviços substitutos, custos de paradas, reclamações de clientes ou funcionários do comprador, não importando se os referidos danos, reclamações ou prejuízos estão baseados em contrato, garantia negligência, delito ou qualquer outro. Em nenhuma circunstância o vendedor será imputado por qualquer dano pessoal, de qualquer espécie.

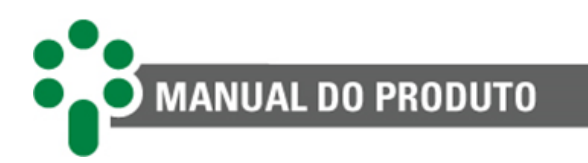

# <span id="page-13-0"></span>**2 Introdução**

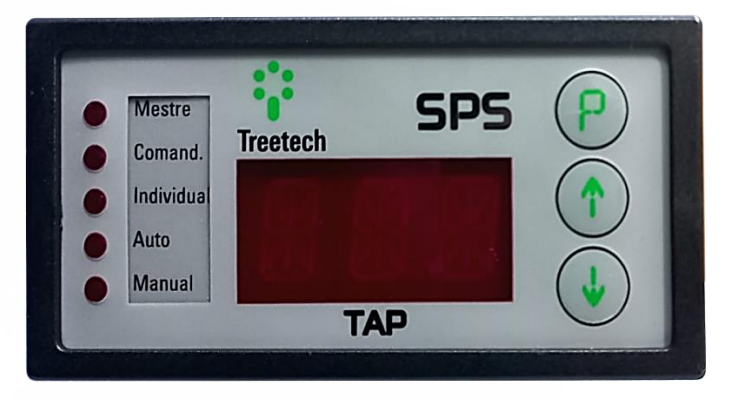

Figura 1 - Supervisor de Paralelismo Síncrono SPS

<span id="page-13-1"></span>O Supervisor de Paralelismo Síncrono - SPS é um equipamento desenvolvido pela Treetech para o controle e supervisão da operação em paralelo de transformadores de potência equipados com comutadores de derivação em carga.

Baseado em microcontroladores, o SPS incorpora as funções dos diversos equipamentos que eram utilizados no passado para o controle de paralelismo de transformadores, tais como chaves seletoras Mestre/Comandado/Individual, Manual/Automático e Local/Remoto, indicadores de posição de tap, relés auxiliares para lógica eletromecânica, dentre outros. Por esse motivo, a fiação de comando e o número de componentes ficam extremamente reduzidos, aumentando consideravelmente a confiabilidade geral e reduzindo os tempos de mão-de-obra para instalação e testes, além de simplificar em grande extensão a manutenção.

O SPS está provido ainda de contatos de saída para sinalizações, saída em loop de corrente para indicação da posição de tap, entradas para contatos secos para comando remoto e porta serial RS-485, permitindo completa aquisição de dados e o total controle do sistema de paralelismo a distância através do Módulo de Comunicação COMM04, parte integrante do sistema de paralelismo SPS.

O equipamento foi totalmente projetado e testado para operação nas condições adversas encontradas em subestações de energia elétrica, tais como surtos, impulsos e interferências eletromagnéticas.

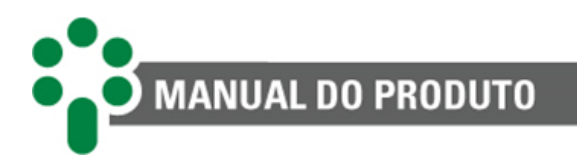

# <span id="page-14-0"></span>**2.1 Características e funções**

# **Paralelismo entre transformadores**

Controle e supervisão da operação em paralelo de transformadores de potência, monofásicos e/ou trifásicos, equipados com comutadores.

# **Indicação de tap**

Indicação da posição do tap no frontal do equipamento e via protocolo de comunicação.

# **Comando do comutador**

O usuário seleciona o modo de comando do comutador entre local/remoto, e manual/automático.

# **Display de LED**

Displays tipo LED com 3 dígitos de alta luminosidade para fácil visualização em quaisquer condições de iluminação.

# **Comunicação**

Porta de comunicação serial RS-485 com protocolo Modbus® RTU.

# **Compacto e versátil**

O SPS tem dimensões compactas, proporcionando economia de espaço e de custo de instalação.

# **Hardware robusto**

O projeto do SPS excede as normas de EMC (*Electromagnectic Compatibility*) para suportar condições eletromagnéticas severas de subestações e temperatura de operação de -40 a 85 °C.

# **Sistema modular**

Sistema ampliável de acordo com a necessidade da aplicação, com capacidade de até 6 unidades trifásicas, tanto transformadores trifásicos quanto bancos monofásicos.

# **Autodiagnóstico**

Detecção de falhas internas e falhas integração com equipamentos periféricos, com indicação a partir de relés de autodiagnóstico.

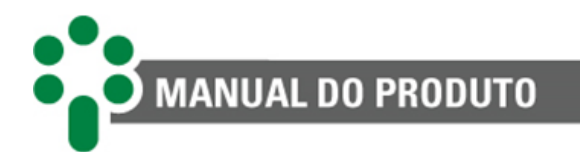

## <span id="page-15-0"></span>**2.1.1 Entradas**

- ✓ Entradas para programação/comandos digitais externos;
- $\checkmark$  Entrada de medição de tap potenciométrica (Versão SPS);
- $\checkmark$  Entrada de medição de tap por circuito de corrente (Versão SPS-I).

#### <span id="page-15-1"></span>**2.1.2 Saídas**

- $\checkmark$  Saída analógica para indicação remota de posição. Faixa de saída selecionável pelo usuário: 0...1, - 1...1, 0...5, -5...5, 0...10, -10...10, 0...20, -20...20 ou 4...20 mA;
- $\checkmark$  4 relés de saída para indicações de autodiagnósticos e de estados;
- $\checkmark$  Contatos de saída subir / baixar tap.

#### <span id="page-15-2"></span>**2.1.3 Comunicação**

 $\checkmark$  1 porta de comunicação serial RS-485;

## <span id="page-15-3"></span>**2.2 Filosofia básica de funcionamento**

Diversas razões podem levar à opção de operação em paralelo de transformadores de potência, como por exemplo, a necessidade de aumento da potência de carga, o aumento da confiabilidade no fornecimento de energia elétrica, dentre outros.

Para que a operação paralela seja possível, uma das principais preocupações deve ser evitar a ocorrência de correntes de circulação entre os enrolamentos em paralelo, o que ocorre, por exemplo, se estes tiverem tensões diferentes. Em transformadores com relação de transformação fixa, esta preocupação se limita à fase de projeto do empreendimento, que uma vez corretamente executado garante a perfeita operação dos equipamentos.

O mesmo não ocorre em transformadores equipados com comutador de derivações em carga (comutador), uma vez que estes podem modificar sua relação de transformação livremente durante a operação. Assim, deve haver a preocupação durante a fase de projeto de que haja correspondência entre as derivações de um e outro transformador, porém deve haver também o cuidado de que, uma vez em operação, os comutadores dos transformadores em paralelo estejam em posições de tap equivalentes, de tal forma que a corrente de circulação seja próxima de zero.

Via de regra, os transformadores operados em paralelo possuem igual número de posições de derivação, com correspondência direta entre os diversos comutadores, isto é, os comutadores devem operar em posições numericamente iguais para que se obtenha o mínimo de corrente de circulação.

Nestes casos, a filosofia de controle de paralelismo normalmente utilizada é a denominada "Mestre-Comandado", onde um dos transformadores é selecionado como Mestre e os demais como Comandados. Assim sendo todos os comandos de mudança de posição efetuados pelo Mestre devem ser reproduzidos pelos Comandados, de forma a manter a concordância de taps. Caso algum dos comutadores não obedeça ao comando, o sistema completo deve

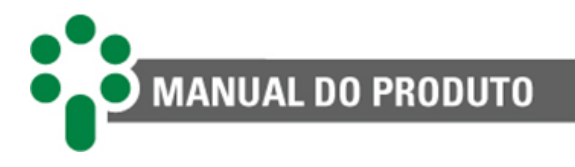

permanecer bloqueado, impedindo novas mudanças de posição, e deve ser emitido um autodiagnóstico/alarme sinalizando a ocorrência.

Caso seja necessário, qualquer dos transformadores pode ser retirado da operação em paralelo, selecionando-o como "Individual". Neste caso o seu comutador não manterá sincronismo de posição com o Mestre, nem gerará qualquer bloqueio ou autodiagnóstico por discordância de posição.

Qualquer um dos transformadores pode ser livremente selecionado como Mestre, Comandado ou individual, respeitando-se que não haja mais de um Mestre e que não haja comandados sem a presença de um Mestre. A disposição mostrada na é um exemplo de uma das possíveis distribuições das seleções Mestre, Comandado ou Individual. Estas seleções podem ser alteradas a qualquer momento durante a operação em paralelo.

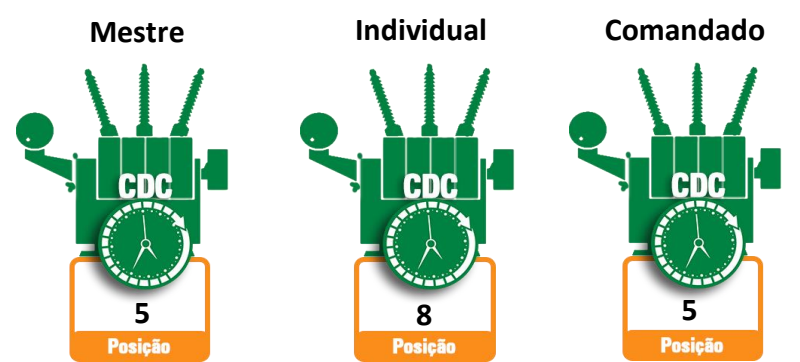

Figura 2 - Operação paralela de transformadores trifásicos

#### <span id="page-16-1"></span><span id="page-16-0"></span>**2.2.1 Operação paralela de bancos de transformadores monofásicos**

A operação paralela de bancos trifásicos compostos de unidades monofásicas independentes é um caso específico de paralelismo de transformadores, que embora siga a mesma filosofia básica mencionada acima para transformadores trifásicos, possui algumas peculiaridades.

Cada unidade monofásica que compõe o banco trifásico está equipada com seu próprio comutador, o que exige que duas condições sejam satisfeitas para a correta operação do sistema:

- a) Que todas as fases de um dado banco estejam na mesma posição de derivação, de modo que não haja desequilíbrio de tensão no sistema trifásico;
- b) Que as posições dos comutadores dos diferentes bancos sejam concordantes, a fim de que não haja corrente de circulação entre bancos.

Para efeitos deste manual, as três unidades monofásicas de um banco trifásico são tratadas, sempre que aplicável, como se fossem um único transformador trifásico, de tal forma que as seleções mestre, comandado e individual são aplicadas sempre referindo-se ao estado de um banco como um todo, nunca se referindo isoladamente ao estado de uma unidade monofásica.

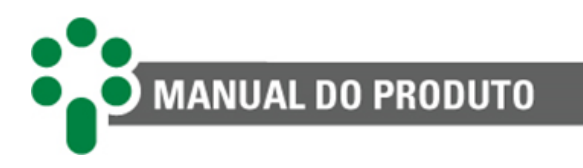

De fato, em condições normais de operação as três unidades monofásicas de um banco se comportarão como se fossem um único transformador trifásico.

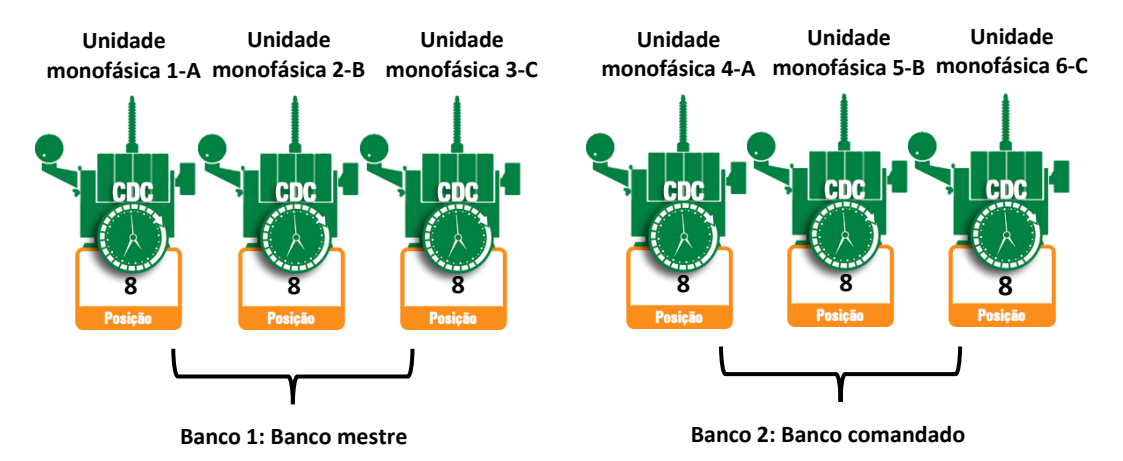

Figura 3 - Operação paralelo de bancos trifásicos compostos de unidades monofásicas

<span id="page-17-0"></span>Dentro de um mesmo banco, as três fases são identificadas como "Principal", "Secundário 1" e "Secundário 2". Caso o banco seja selecionado para o modo Individual, há duas condições de operação possíveis:

- a) A operação como "Banco", ou seja, como se fosse um único transformador trifásico, mantendo-se o sincronismo de posições entre as fases do banco. Esta é a possibilidade de operação mais comum, e neste caso as fases "Secundário 1" e "Secundário 2" utilizam a posição do comutador da fase "Principal" como referência para verificação do sincronismo entre as fases do banco;
- b) A operação como "Fase Individual", normalmente utilizada apenas para fins de manutenção e testes. Neste modo se pode operar individualmente em modo manual uma dada fase do banco. Este modo de operação só é possível se o banco não estiver em paralelo com qualquer outro e se não estiver no modo de comando Automático.

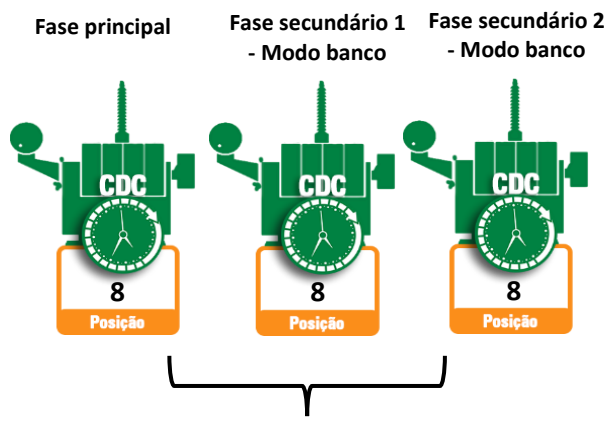

**Banco 1: Individual**

<span id="page-17-1"></span>Figura 4 - Operação de banco Individual em modo "Banco"

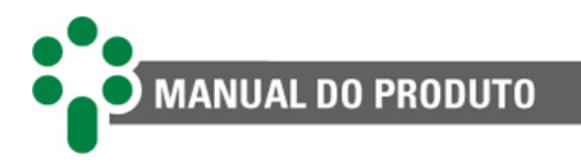

# <span id="page-18-0"></span>**2.2.2 Modos de operação Local/Remoto**

É possível efetuar as seleções da configuração do SPS na rede (Mestre/Comandado ou Individual), do modo de comando (Automático/Manual) e enviar os comandos Subir/Baixar tap, de três formas diferentes:

- a) Operação Local, através das teclas frontais do SPS;
- b) Operação Remota, através de contatos secos externos conectados ao SPS;
- c) Operação Remota, através da comunicação serial RS-485.

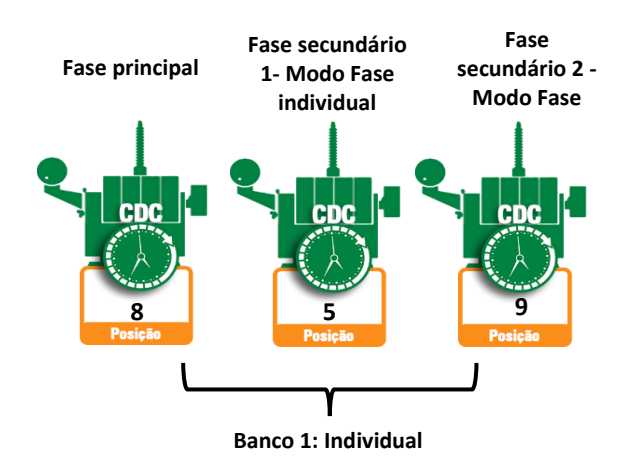

Figura 5 - Operação de banco Individual em modo "Fase Individual"

<span id="page-18-2"></span>Se for selecionado comando Local, as duas opções de comando remoto ficam bloqueadas (no caso da comunicação serial, apenas a aquisição de informações é possível). Se for selecionado comando Remoto, a operação do sistema via teclado frontal fica bloqueada, ficando liberados os dois modos de comando remoto. Em geral, apenas uma das duas opções de comando remoto é utilizada, visto que uma elimina a necessidade da outra. É possível, no entanto, ter estas duas opções operando simultaneamente.

> Assim como para as seleções Mestre, Comandado e Individual, no caso de bancos de transformadores as seleções Manual/Automático são aplicadas sempre referindo-se ao estado do banco como um todo, nunca se referindo isoladamente ao estado de uma unidade monofásica.

# <span id="page-18-1"></span>**2.2.3 Modos de comando Automático/Manual**

O SPS possui dois modos de comando para subir/baixar tap dos comutadores:

**Comando Manual:** as mudanças de tap ocorrem apenas quando solicitadas pelo operador. Os comandos manuais podem ser feitos localmente, via teclas frontais, ou remotamente, pelos contatos externos, utilizando as entradas digitais de comando, ou comandos via protocolo.

**Comando Automático:** ficam habilitados os comandos para subir/baixar tap emitidos por um equipamento externo, como um Relé Regulador Automático de Tensão (relé 90), via entradas digitais de comando.

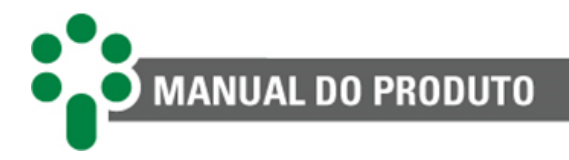

A seleção do modo de comando Automático ou Manual apenas tem efeito prático nos transformadores (ou bancos) que estejam nos modos Mestre ou Individual. No modo Comandado, a seleção Manual/Automático é indiferente, visto que o Comandado apenas mantém seu comutador sincronizado com o Mestre, não possuindo comando próprio. Entradas digitais conforme Tabela 2 - [Terminais de entradas e saídas do SPS/SPS-I](#page-23-1) .

Assim como para as seleções Mestre, Comandado e Individual, no caso de bancos de transformadores as seleções Manual/Automático são aplicadas sempre referindo-se ao estado do banco como um todo, **nunca se referindo isoladamente** ao estado de uma unidade monofásica.

# <span id="page-19-0"></span>**2.3 Uso pretendido**

É recomendado o uso do SPS interligados em rede (De 1 até 18 SPS's em paralelo caso sejam bancos monofásicos, e 6 SPS's em paralelismo de transformadores trifásicos) em transformadores com a filosofia de funcionamento "Mestre-Comandado", na qual um dos transformadores é selecionado como Mestre, enquanto os demais são considerados como Comandados. Em tal configuração, todas as alterações de posição feitas pelo Mestre devem ser replicadas pelos Comandados, a fim de manter a sincronização dos taps. Caso algum dos comutadores não obedeça ao comando, o sistema completo deve permanecer bloqueado, impedindo novas mudanças de posição, e deve ser emitido um autodiagnóstico ou alarme para sinalizar a ocorrência do problema.

Os contatos de saída para os comandos subir e baixar tap do SPS são conectados diretamente ao circuito de comando do comutador sob carga correspondente. Além disso, todos os comandos destinados à alteração de posição do tap, tanto se forem iniciados localmente por meio do painel frontal do SPS, como de forma remota por meio de contatos secos ou comunicação serial, são encaminhados ao comutador com carga utilizando os contatos de saída Subir/Baixar Tap, garantindo a transmissão adequada das instruções.

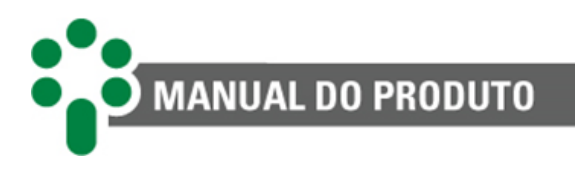

# <span id="page-20-0"></span>**3 Projeto e instalação**

Neste capítulo serão apresentadas as particularidades da topologia do SPS para aplicação com transformadores trifásicos e com bancos trifásicos compostos de unidades monofásicas lembrando sempre de conectar o COMM04 a sua rede junto aos SPS.

# <span id="page-20-1"></span>**3.1 Topologia para transformadores trifásicos**

Na figura a seguir pode ser observada a aplicação dos SPS para transformadores trifásicos, bem como as interligações básicas entre os diversos equipamentos.

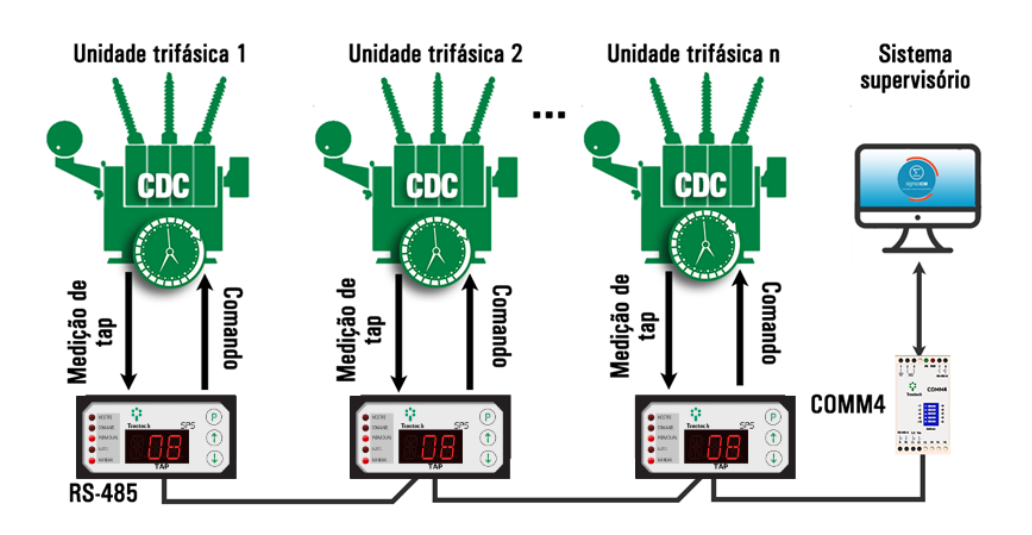

Figura 6 - Topologia de aplicação de SPS com transformadores trifásicos

#### <span id="page-20-3"></span><span id="page-20-2"></span>**3.1.1 Topologia para bancos de transformadores monofásicos**

Na **Erro! Fonte de referência não encontrada.**, pode ser observada a aplicação dos SPS para bancos trifásicos compostos de transformadores monofásicos, bem como as interligações básicas entre os diversos equipamentos.

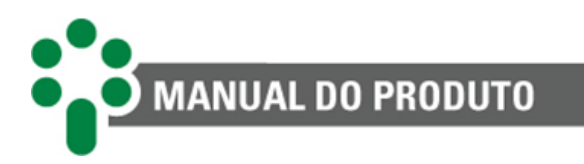

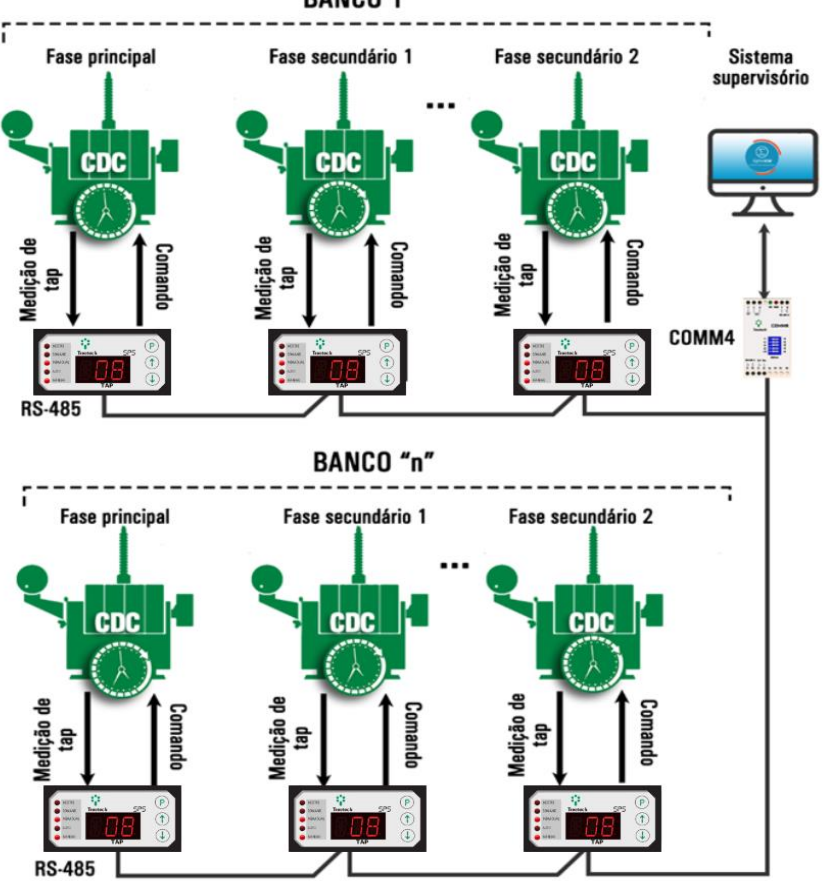

**BANCO 1** 

Figura 7 - Topologia de aplicação de SPS com bancos trifásicos

# <span id="page-21-1"></span><span id="page-21-0"></span>**3.2 Instalação elétrica**

O SPS é um equipamento versátil, que pode atender a diversos tipos diferentes de aplicações.

Assim, a sua instalação requer um nível de estudo e cuidado maior do que um equipamento dedicado exclusivamente a uma única aplicação ou tarefa.

O SPS apresenta distintas configurações de instalação elétrica. Essas configurações são determinadas se a aplicação em questão utilizar as funcionalidades e os opcionais disponíveis.

> Estude e entenda a aplicação em que pretende utilizar o SPS, conheça suas as características funcionais, elétricas e de configuração. Desta forma conseguirá tirar todo o proveito do equipamento e minimizar os riscos a sua segurança.

> Este equipamento trabalha em níveis perigosos de tensão de alimentação, podendo ocasionar morte ou ferimentos graves ao operador ou mantenedor.

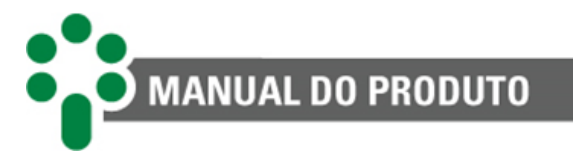

Alguns cuidados especiais devem ser seguidos para o projeto e a instalação do SPS, conforme descrito a seguir.

Deverá ser utilizado um disjuntor imediatamente antes da entrada de alimentação (Alimentação universal - 38 a 265 Vca/Vcc, <8 W, 50/60 Hz), que corresponde aos pinos, 16 e 17 do SPS. O disjuntor deverá dispor do número de polos correspondente ao número de fases utilizado na alimentação, sendo que os polos devem interromper somente as fases, e nunca o neutro ou o terra, e prover proteção térmica e elétrica aos condutores que alimentam o equipamento e deverá estar próximo ao equipamento e facilmente manobrável pelo operador. Adicionalmente, deve possuir uma identificação indelével mostrando que é o dispositivo de desconexão elétrica do SPS. É recomendada a seguinte especificação de disjuntor, quando utilizado exclusivamente para o SPS: • Alimentação CA/CC, Fase-Neutro: Disjuntor monopolar, 1 A ≤ In ≤ 2 A, curva B ou C, normas NBR/IEC 60947-2, NBR/IEC 60898 ou IEEE 1015-2006; • Alimentação CA/CC, Fase-Fase: Disjuntor bipolar, 1 A ≤ In ≤ 2 A, curva B ou C, normas NBR/IEC 60947-2, NBR/IEC 60898 ou IEEE 1015-2006.

O diagrama esquemático padrão das conexões do SPS mostra todas as possibilidades de ligações que eles proveem, identificando-as, conforme a figura a seguir:

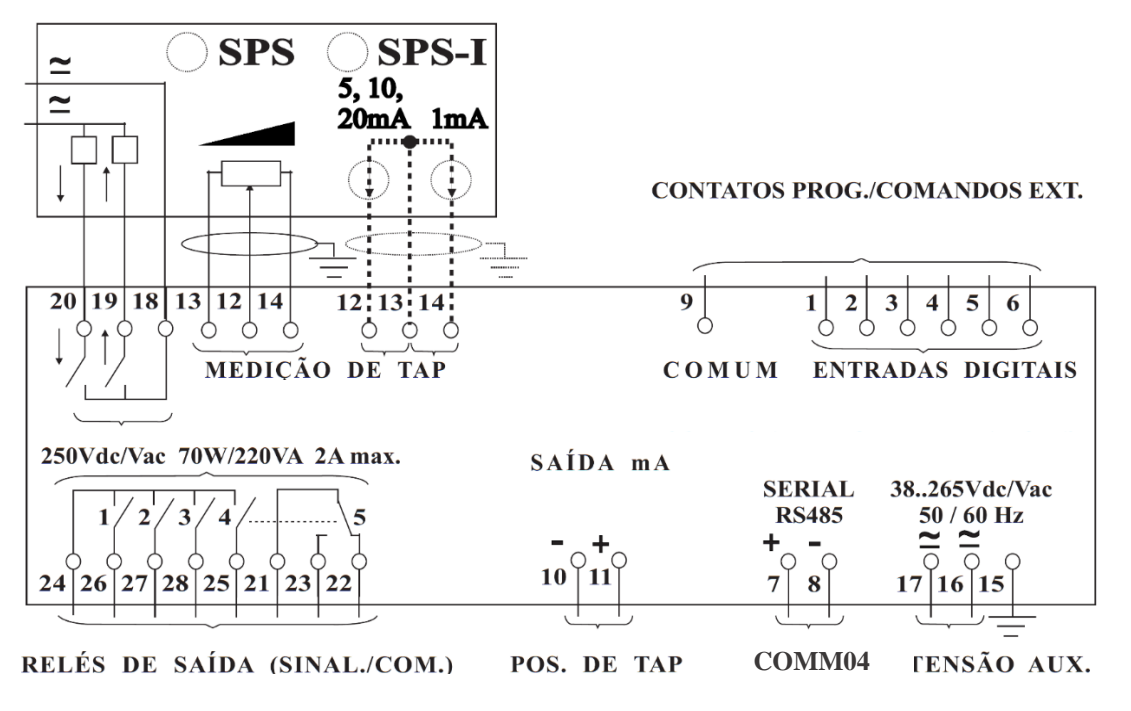

Figura 8 - Diagrama de Conexão do SPS

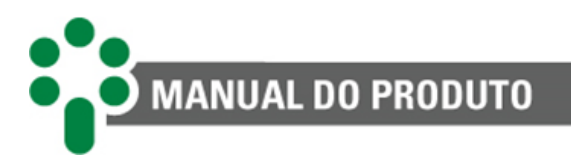

# <span id="page-23-0"></span>**3.3 Terminais de entradas e saídas**

Estão disponíveis no SPS/SPS-I as entradas e saídas descritas a seguir. O conteúdo da tabela estará mais detalhado em outros subcapítulos.

<span id="page-23-1"></span>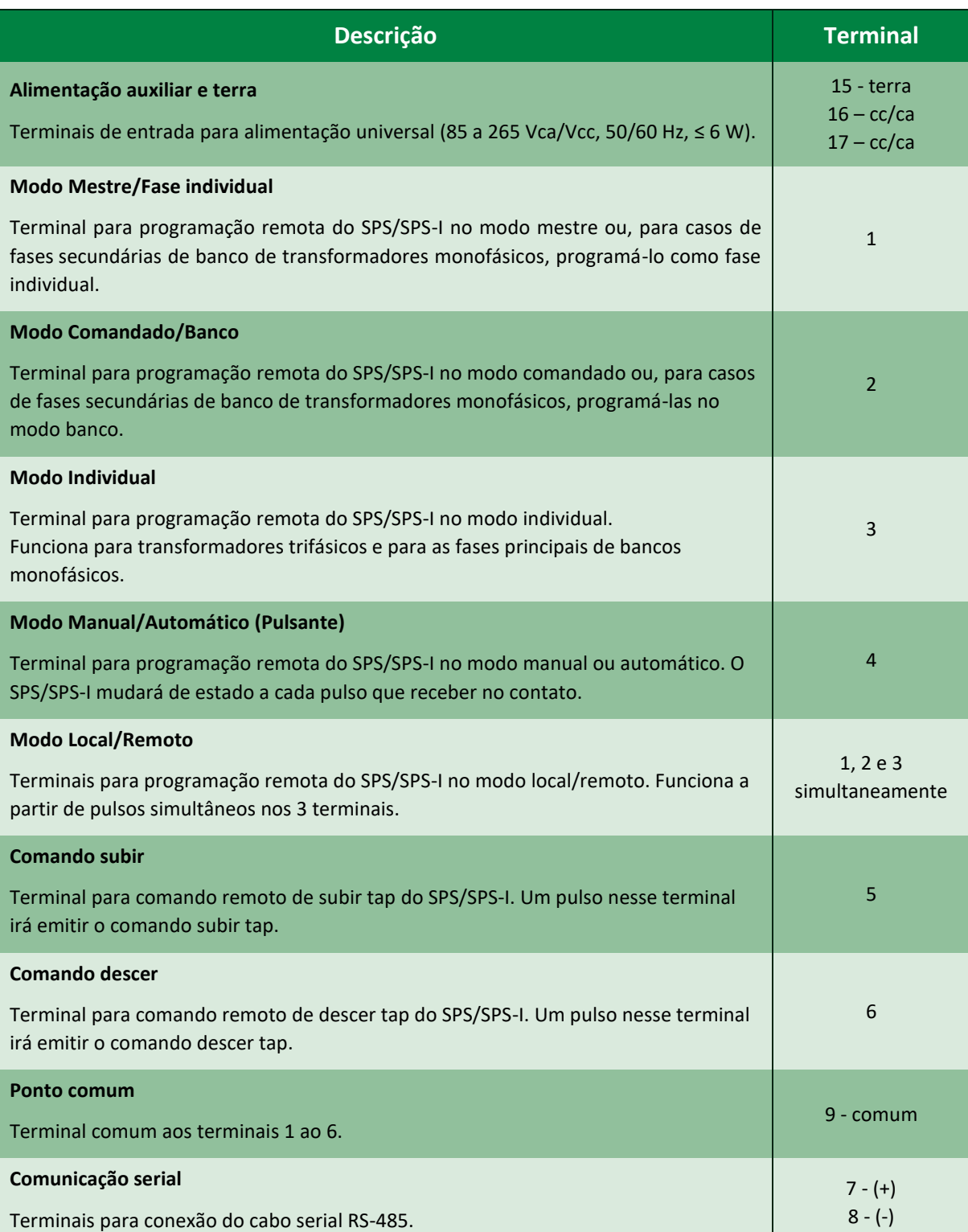

Tabela 2 - Terminais de entradas e saídas do SPS/SPS-I

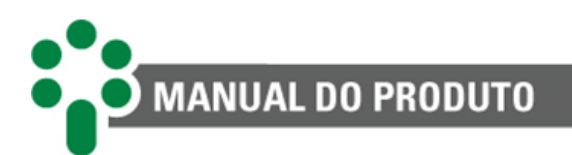

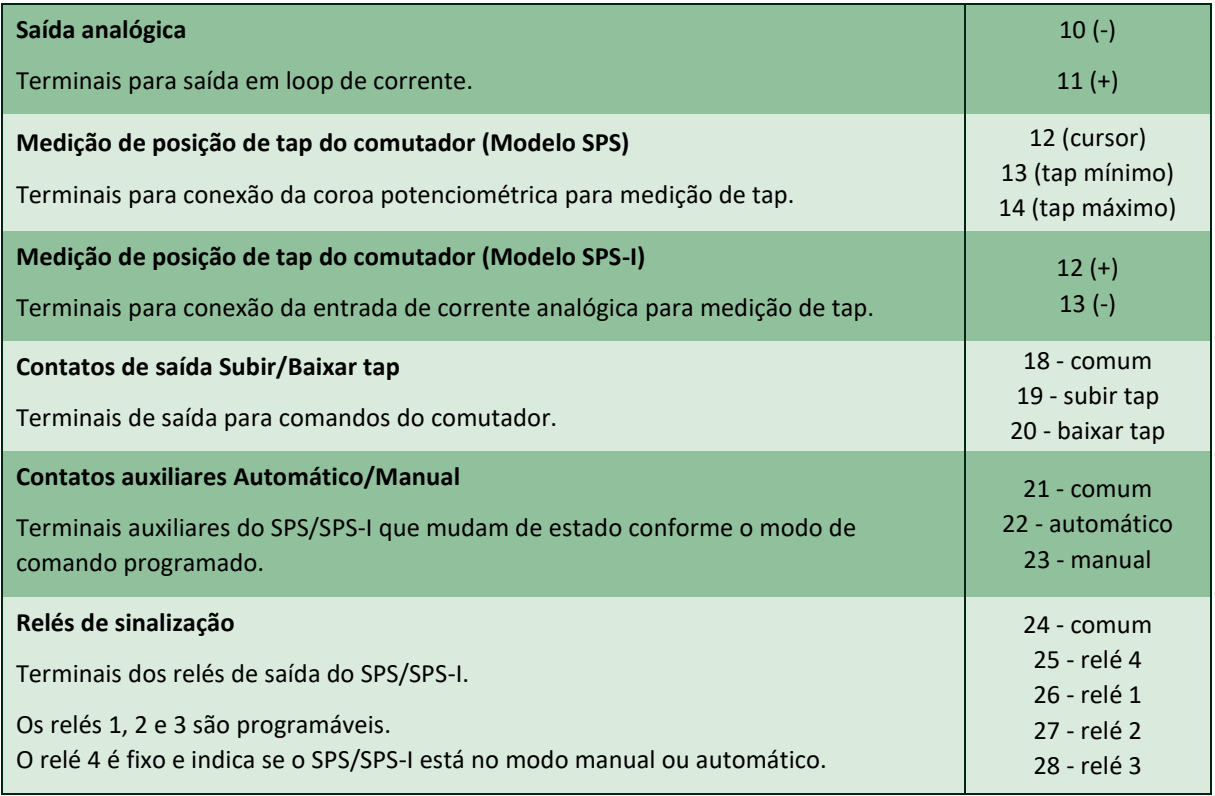

# <span id="page-24-0"></span>**3.3.1 Alimentação auxiliar e terra**

O SPS é capaz de operar com tensões de alimentação auxiliar na faixa de 38 a 265V, em corrente contínua ou alternada, 50 ou 60 Hz, com consumo menor que 6W. Deve ser efetuada a conexão do terminal correspondente ao terra.

#### <span id="page-24-1"></span>**3.3.2 Entradas de contatos para programação/comandos remotos**

As seis entradas para contatos secos de cada SPS permitem que tanto a configuração dentro da rede de SPSs quanto os comandos do sistema de paralelismo sejam efetuados remotamente ao fechar contato entre o ponto comum (terminal 9) e outro terminal (de 1 a 6).

A função de cada entrada do SPS variará de acordo com o tipo de transformador operando em paralelo, trifásico ou banco de transformadores monofásicos. Neste último caso, a função de cada entrada variará também de acordo com a posição do SPS dentro do banco, Principal ou Secundário.

Para garantir que um comando transmitido seja reconhecido pelo SPS, os contatos devem permanecer fechados por um tempo mínimo de 0,2 segundo.

> Os contatos conectados a estas entradas devem estar livres de qualquer potencial externo, e são energizados por um potencial interno do SPS, através de um ponto comum a todos os contatos.

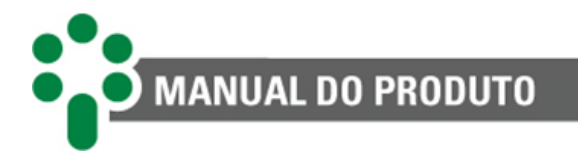

Estas entradas permitem a seleção remota do modo de configuração dentro da rede dos SPS. Podem ser utilizados comandos tanto por pulsos quanto permanentes. As possíveis configurações irão variar de acordo com a posição do SPS no sistema de paralelismo. Para:

- **Transformadores trifásicos e fases principais de bancos monofásicos:** modo mestre/comandado ou modo individual.
- **Fases secundárias de bancos monofásicos:** modo Banco ou Fase individual.

Caso seja efetuada uma programação inválida (por exemplo, tentar selecionar um transformador como mestre sendo que já existe um outro mestre), o comando por pulso é ignorado, e o SPS permanece na condição anterior. Se o comando inválido for permanente, ele não é obedecido, o SPS permanece na condição anterior e é emitido um autodiagnóstico de erro na programação (E04), após decorrida a temporização de autodiagnóstico programada. Também é emitido um autodiagnóstico de erro na programação se dois destes contatos permanecerem fechados simultaneamente por um tempo superior a esta temporização.

#### **3.3.2.1Programação Modo Mestre / Fase Individual**

O terminal 1 é utilizado para realizar a programação remota do SPS no modo mestre (caso não haja outro mestre na mesma rede) ou como fase individual, em casos de fases secundárias de bancos de transformadores monofásicos que não serão incluídas no sistema de paralelismo. Utilize o terminal 9 como o comum.

#### **3.3.2.2Programação Modo Comandado / Banco**

O terminal 2 é utilizado para realizar a programação remota do SPS no modo comandado (caso haja um mestre na mesma rede) ou como banco, em casos de fases secundárias de bancos de transformadores. Utilize o terminal 9 como o comum.

#### **3.3.2.3Programação Modo Individual**

O terminal 3 é utilizado para realizar a programação remota do SPS no modo individual, ou seja, para deixar o(s) transformador(es) trifásico(s) ou fase(s) principal(is) de bancos monofásicos operando fora do sistema de paralelismo. Utilize o terminal 9 como o comum.

#### **3.3.2.4Programação Manual / Automático**

Esta entrada (terminal 4) permite a seleção remota do modo de comando Manual/Automático. Deve ser utilizado comando por pulso. O modo de comando é invertido (de Manual para Automático ou vice-versa) sempre que o contato conectado à entrada de programação Manual/Automático for fechado momentaneamente. Caso este contato feche e permaneça fechado, haverá uma única inversão no modo de comando Manual/Automático. Inversões adicionais só serão possíveis se o contato abrir e voltar a fechar. Utilize o terminal 9 como o comum.

É possível também efetuar a seleção Manual/Automático utilizando-se dois contatos independentes ao invés de um único contato, sendo um deles com a função Manual e o outro com a função Automático. Para isto, deve ser utilizado o contato reversível auxiliar

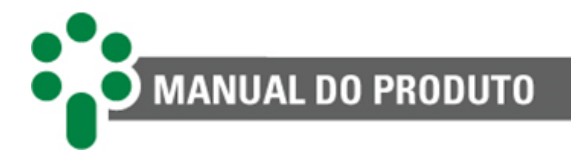

Manual/Automático (terminais 21 e 22). No caso de bancos de transformadores monofásicos, este contato está localizado no SPS "Principal" do banco.

Comparando a **Erro! Fonte de referência não encontrada.** a, onde é mostrada a alternativa de um único contato de comando, e a **Erro! Fonte de referência não encontrada.** b, com a alternativa de contatos independentes, pode-se observar que em ambas a entrada de programação recebe pulsos para a inversão de estado, porém no segundo caso o pulso só alcança esta entrada se for fechado o contato correspondente à condição oposta à programação atual do SPS. Se fechar o contato correspondente à condição que já está presente no SPS, esta entrada não recebe o pulso de inversão e é mantida a condição atual.

> Observar que o contato auxiliar Automático/Manual do SPS mostrado na figura abaixo é utilizado simultaneamente no circuito dos contatos de comando externo Subir/Baixar tap.

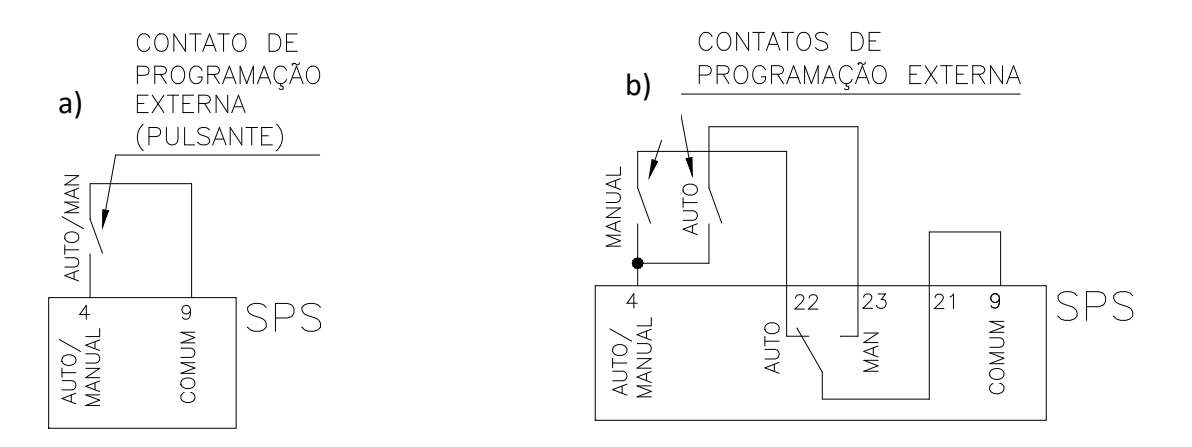

<span id="page-26-0"></span>Figura 9 - Programação remota Manual/Automático. (a) Utilizando um único contato de programação; (b) Utilizando dois contatos de programação

#### **3.3.2.5 Programação Local / Remoto**

Este modo de comando é invertido (de local para remoto ou vice-versa) sempre que os contatos conectados às três entradas de programação 1, 2 e 3 forem fechados simultaneamente, de forma momentânea. Caso os três contatos fechem e permaneçam fechados, haverá uma única inversão no modo de comando Local/Remoto. Inversões adicionais só serão possíveis se os contatos abrirem e voltarem a fechar simultaneamente. Utilize o terminal 9 como o comum.

#### **3.3.2.6 Entradas de comando subir/baixar tap**

Através destas entradas (5 e 6), é possível que comandos de subir/baixar tap sejam gerados por dispositivos externos ao SPS. Estes dispositivos estão divididos em duas categorias, os de comando Automático e os de comando Manual. Como exemplo podemos citar dois dos mais comumente utilizados, que são o Relé Regulador de Tensão para comando automático e a RTU ou UTR (Unidade Terminal Remota) para comando manual remoto.

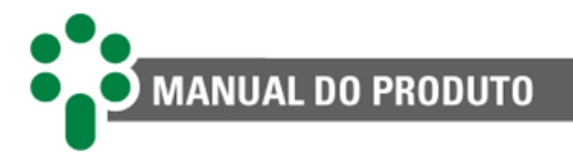

No caso de bancos de transformadores monofásicos, este contato está localizado no SPS "Principal" do banco e o SPS "Secundário" obedecerá unicamente aos comandos subir/baixar originados na fase principal.

Dentre as quatro combinações possíveis para os modos de comando Manual/Automático e Local/Remoto do SPS, em apenas uma delas os comandos recebidos nas entradas de contatos Subir/Baixar tap não são obedecidos, que é a combinação Manual e Local. Por esse motivo, para evitar que comandos remotos Automáticos e Manuais sejam recebidos e obedecidos simultaneamente pelo SPS, é utilizado o contato auxiliar Manual/Automático do SPS para intertravamento, conforme mostrado na **Erro! Fonte de referência não encontrada.**.

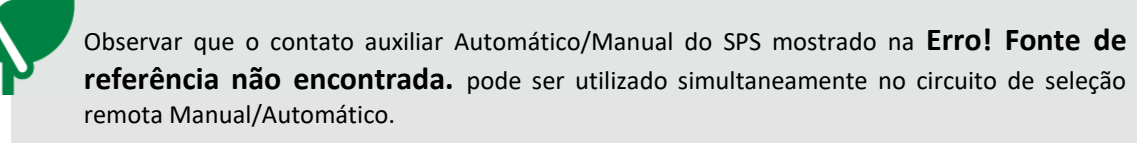

Deve ser observado com cuidado especial a correspondência entre os comandos subir/baixar tap e subir/baixar tensão. Em algumas aplicações, subir tap pode significar baixar tensão e vice-versa. As entradas Subir/Baixar do SPS se referem sempre à posição de tap.

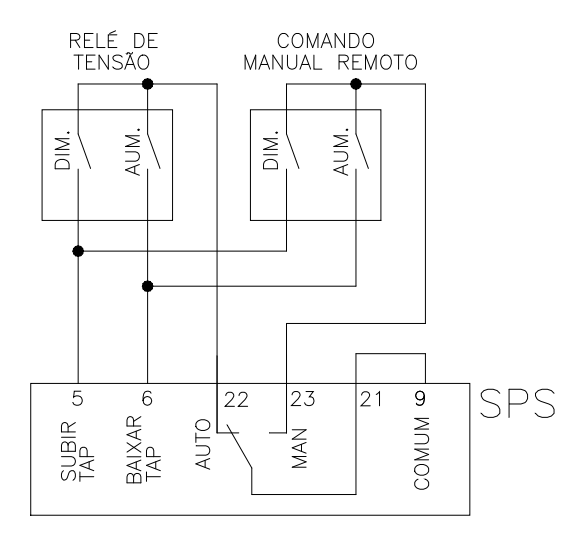

<span id="page-27-1"></span>Figura 10 - Ligação dos contatos de comandos externos Subir/Baixar de dispositivos de operação Automática e Manual

#### <span id="page-27-0"></span>**3.3.3 Comunicação serial**

Cada SPS possui uma porta de comunicação serial RS-485, utilizada para a comunicação com o Módulo de Comunicação COMM04. Através deste canal de comunicação, o SPS transmite e recebe as informações relevantes para que seja mantido o sincronismo entre os transformadores em paralelo e para que sejam supervisionadas todas as condições operativas.

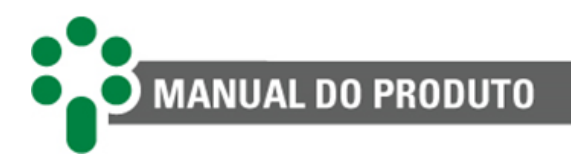

É utilizado um único módulo de comunicação COMM04 para todos os SPS de uma dada rede de comunicação (até 18 transformadores monofásicos ou 6 transformadores trifásicos em paralelo). Este módulo dispõe de uma segunda porta RS-485 disponível para utilização pelo usuário. Através desta porta podem ser acessadas todas as informações, seleções e comandos de qualquer SPS.

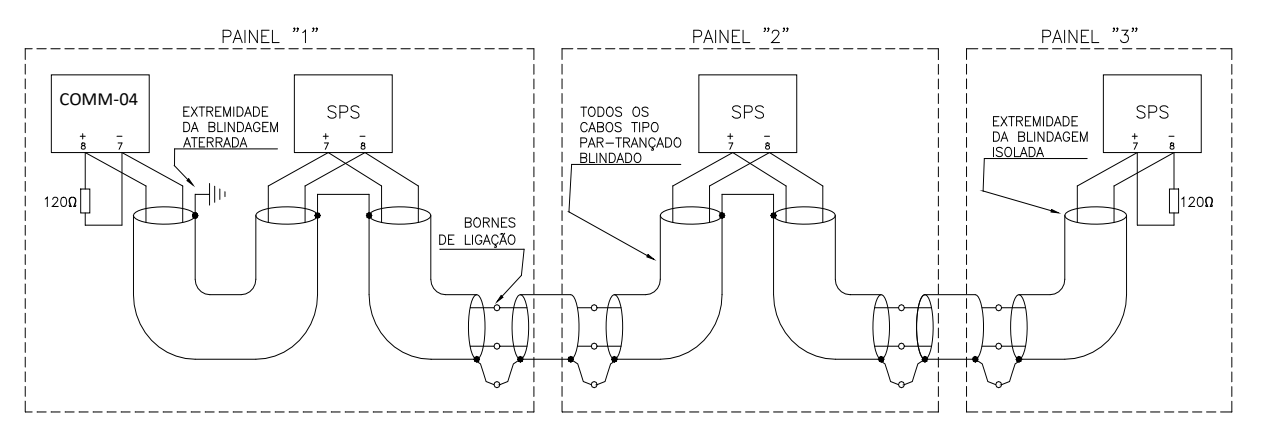

Figura 11 - Conexão da blindagem dos cabos de comunicação serial

<span id="page-28-0"></span>Caso não seja utilizado um único cabo par-trançado blindado para todo o percurso, devido a, por exemplo, bornes de ligação intermediários, deve ser assegurada a continuidade da blindagem, através da conexão dos extremos das blindagens dos diversos cabos. O trecho do cabo sem blindagem devido à emenda deve ser o mais curto possível.

A distância máxima percorrida pelos cabos da comunicação serial RS-485, de extremo a extremo é de 1200 metros, tanto para a serial que une os SPS's ao COMM04 quanto para a serial do COMM04 ao sistema supervisório (se utilizada).

#### **3.3.3.1Comunicação serial RS-485 (COMM04 com saída 3,3 Vdc)**

A conexão das portas RS-485 dos SPS e do COMM04 é mostrada na **Erro! Fonte de referência não encontrada.** para transformadores trifásicos e na **Erro! Fonte de referência não encontrada.** para bancos de transformadores monofásicos.

O cabo utilizado deve ser do tipo par-trançado blindado, aterrado em um único ponto.

A saída de 3,3 Vdc do módulo COMM04 é utilizada para realizar a polarização (pull-up / pulldown) da rede de comunicação serial, tornando-a menos sensível a interferências. Seu uso é recomendado desde que não exista nenhum outro polarizador no mesmo nível elétrico da rede, ou seja, no mesmo barramento físico RS-485. É recomendado o uso de um resistor de terminação de 120 Ω em cada extremo da rede de comunicação.

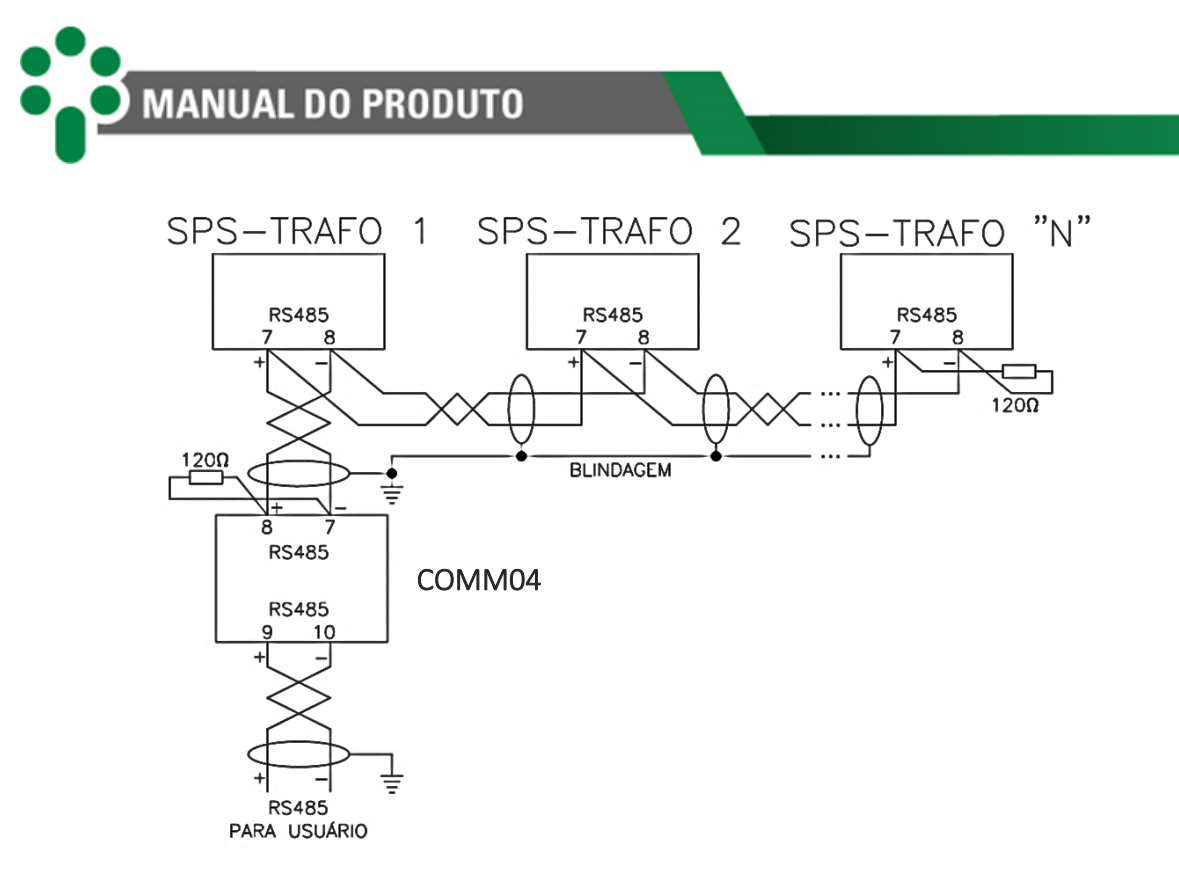

Figura 12 - Conexão das portas RS-485 entre SPS e COMM04 para transformadores trifásicos

<span id="page-29-1"></span>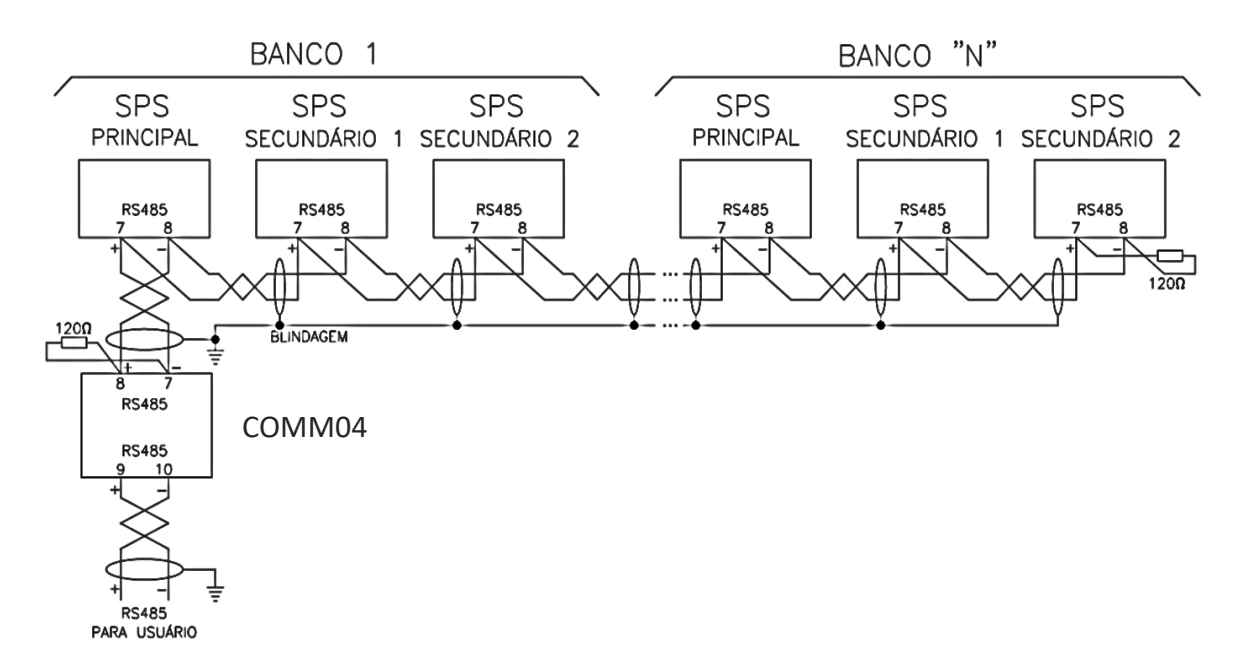

<span id="page-29-2"></span>Figura 13 - Conexão das portas RS-485 entre SPS e COMM04 para bancos de transformadores monofásicos

#### <span id="page-29-0"></span>**3.3.4 Saída analógica de posição de tap do comutador**

O SPS possui uma saída analógica em loop de corrente para indicação remota da posição de tap do comutador sob carga. A faixa de valores da saída de corrente pode ser selecionada através da programação efetuada no frontal do SPS dentre uma das opções a seguir. A tensão de saída máxima é 12V, o que permite que sejam conectadas as cargas máximas indicadas ao lado de cada opção:

<span id="page-30-1"></span>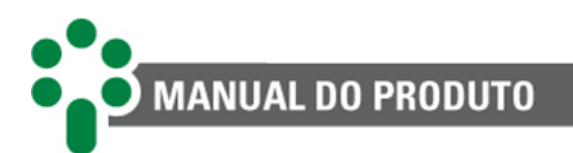

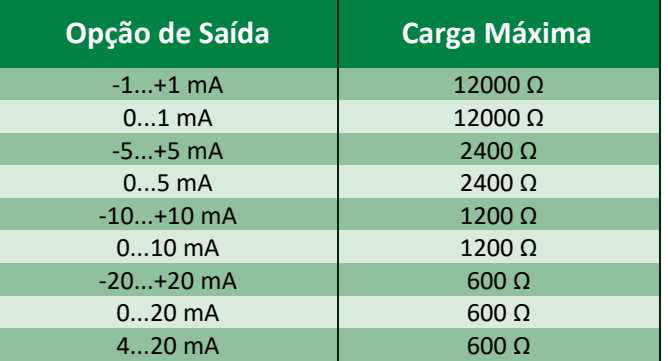

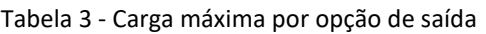

A saída de corrente variará linearmente dentro da faixa selecionada, de forma proporcional à posição de tap atual. Assim sendo, o valor de saída para uma dada posição de tap pode ser calculado pela fórmula simples a seguir:

Saída mA = 
$$
\frac{Fim de Escala[mA] - Início de escala[mA]}{Tap final - Tap inicial} \times (Tap atual - Tap inicial + Início de escala[mA])
$$

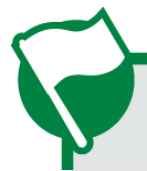

Em caso de ocorrência de Erro de Leitura de Tap (E08), a saída de corrente continuará indicando a última posição de tap lida antes da ocorrência do erro.

#### <span id="page-30-0"></span>**3.3.5 Medição de posição de tap do comutador**

O SPS/SPS-I efetua a medição da posição de tap do comutador sob. Esta medição é efetuada por meio de uma entrada do SPS/SPS-I específica para conexão de um transmissor de posição potenciométrico do comutador sob carga ou por uma entrada em circuito de corrente (mA).

Duas versões estão disponíveis, a versão padrão SPS com entrada de medição potenciométrica, e a versão SPS-I com entrada de medição de loop de corrente.

#### **3.3.5.1Entrada de medição potenciométrica - Modelo SPS**

A conexão do transmissor de posição potenciométrico do comutador sob carga ao SPS é efetuada através de três fios: o cursor, o início e o fim do transmissor potenciométrico.

O SPS efetua a compensação automática da resistência dos cabos de ligação do transmissor potenciométrico. Assim, os três fios devem possuir o mesmo comprimento e bitola sendo a resistência máxima admissível para cada um dos fios de 8Ω.

Em função desta resistência máxima e da bitola dos cabos utilizados, pode ser obtido o comprimento máximo permitido para estes. Considerando-se cabos com resistências típicas de 13,3Ω/km, 7,98Ω/km e 4,95Ω/km para as bitolas de 1,5mm², 2,5mm² e 4mm² respectivamente (cabos não estanhados com classe de encordoamento 4), temos os comprimentos máximos apresentados na tabela a seguir.

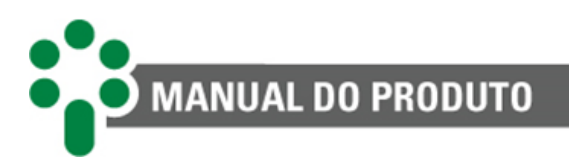

<span id="page-31-0"></span>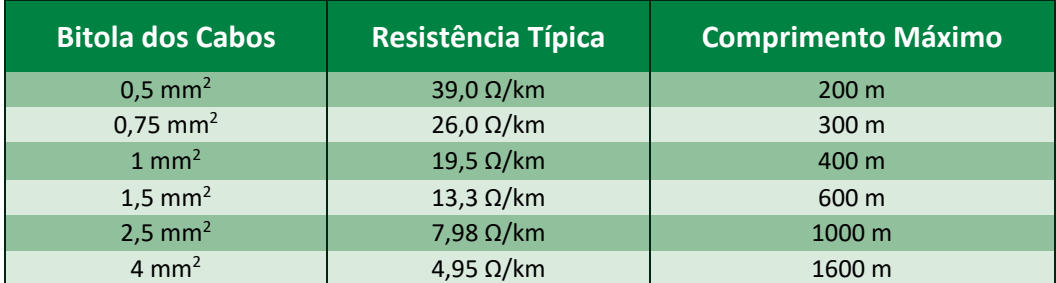

#### Tabela 4 - Comprimento máximo dos cabos

#### **3.3.5.1.1 Requisitos para o transmissor de posição de tap**

O transmissor de posição de tap do comutador deve ser do tipo potenciométrico, com sua resistência variando de zero ao valor máximo para as posições inicial e final do comutador respectivamente.

Em caso de comutadores com posições "intermediárias", isto é, posições de transição que tem a mesma tensão de outras posições adjacentes, como exemplificado na tabela a seguir, os resistores da coroa potenciométrica referentes a estas posições deverão ser retirados e/ou curto-circuitados, conforme mostrado no exemplo abaixo. Todas as posições intermediárias (no exemplo, 6A, 6 e 6B) serão indicadas como tap "6", visto que possuem a mesma tensão.

<span id="page-31-1"></span>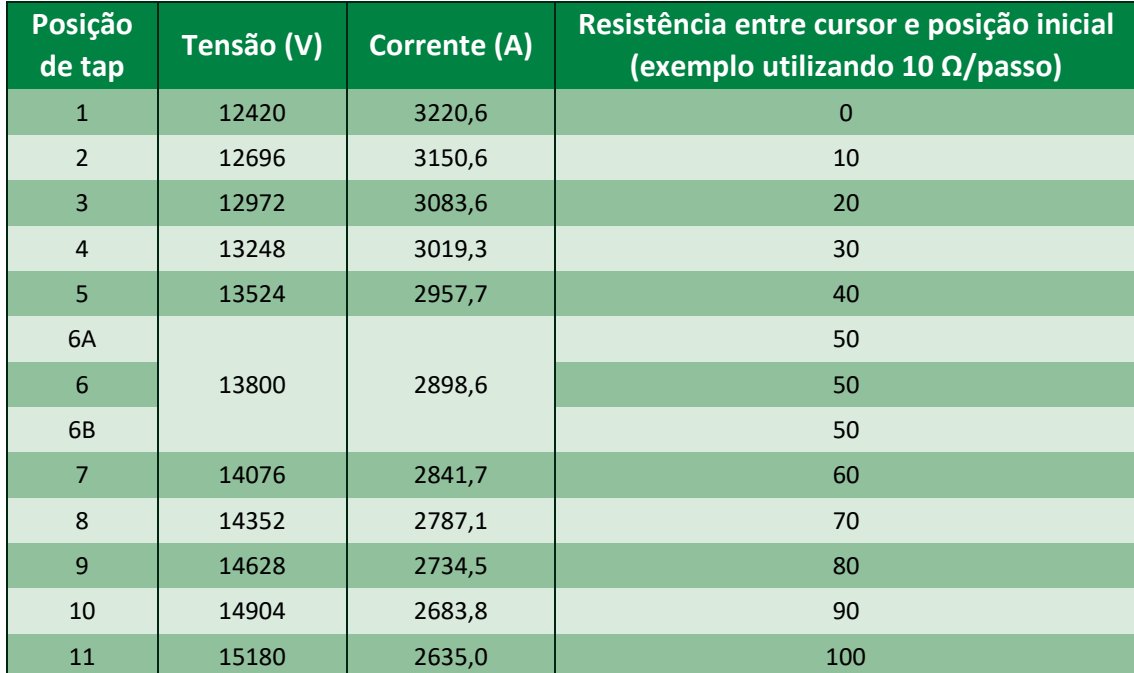

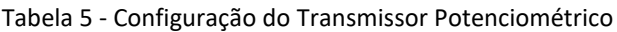

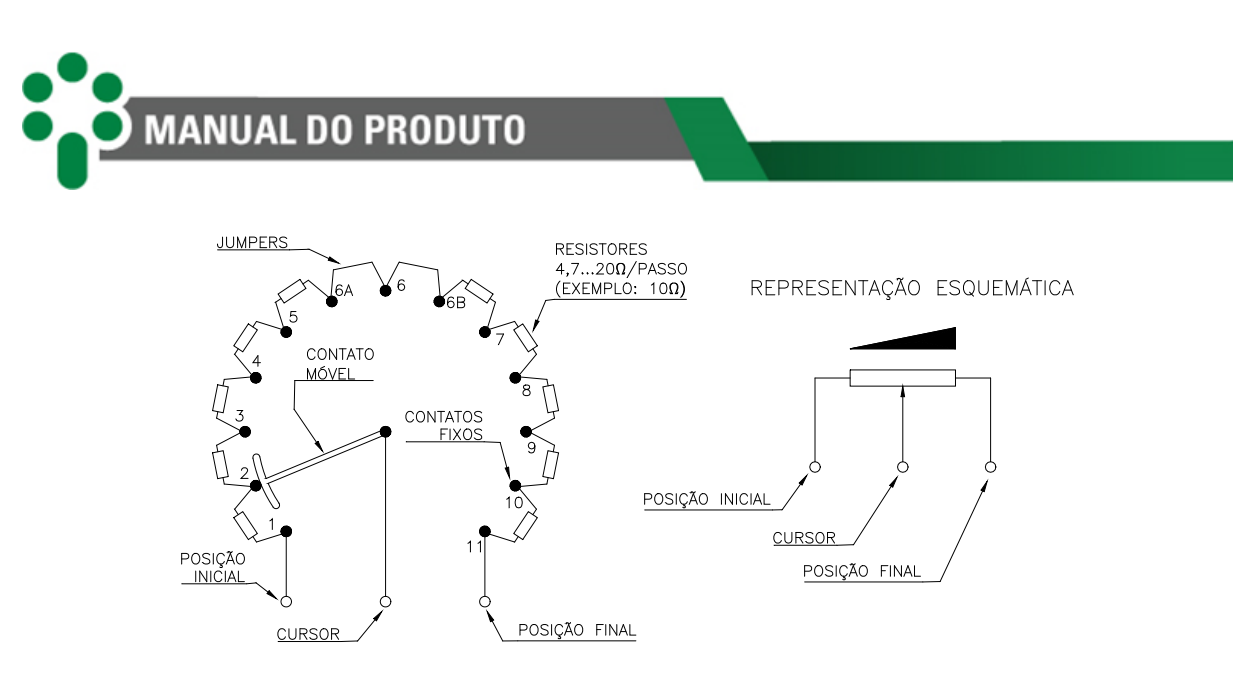

<span id="page-32-0"></span>Figura 14 - Configuração dos resistores do transmissor potenciométrico nas posições intermediárias do comutador sob carga

O SPS admite resistência por passo do transmissor potenciométrico (isto é, o valor de cada resistor individual mostrado na **Erro! Fonte de referência não encontrada.**) na faixa de 4,7 a 20Ω, e a resistência total do transmissor de 9,4 a 1000Ω. O contato móvel (cursor) do transmissor potenciométrico pode ser tanto do tipo "fecha antes que abre" quanto "abre antes que fecha", indiferentemente. As resistências do transmissor potenciométrico devem ser de precisão, ou seja, com tolerâncias de erro de no máximo 1 %.

Nesse caso a parametrização do SPS acerca do comutador deve ser feita considerando: o valor da resistência por passo, o número total de posições de tap, o tap central e o tempo de sincronismo do comutador. Para mais detalhes a respeito da parametrização, consultar o capítulo [5.](#page-44-0)

A posição atual do tap do comutador de derivação sob carga a ele associado pode ser informado nos formatos: numérico simples (1...17), numérico bilateral (-8...0...+8) ou alfanumérico (8L...N...8R).

Se o número de taps for 10, por exemplo, e a representação não for numérico simples, será necessário informar adicionalmente o tap central, que será o tap considerado como 0 na classificação bilateral, ou N na escala alfanumérica. A partir desse valor, o SPS corrige a indicação dos taps de acordo com o valor de tap central ajustado.

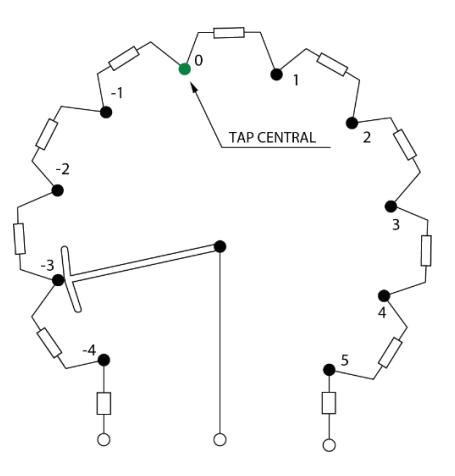

<span id="page-32-1"></span>Figura 15 - Indicação de tap central

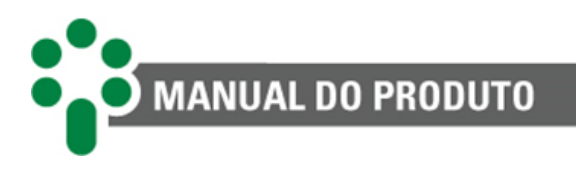

#### **3.3.5.2Entrada de medição por corrente analógica - Modelo SPS-I**

A medição do tap é efetuada por meio de duas entradas do SPS-I específicas para conexão de um transmissor de posição do comutador sob carga em loop de corrente. Uma das entradas é específica para conexão de sinal do tipo 0...1mA, sendo a outra entrada específica para sinais dos tipos 0...5mA, 0...10mA, 0...20mA ou 4...20mA.

O sinal do loop de corrente deve variar de seu valor mínimo ao valor máximo para as posições inicial e final do comutador respectivamente.

Em caso de comutadores com posições "intermediárias", isto é, posições de transição que tem a mesma tensão de outras posições adjacentes, o sinal do loop de corrente referente a estas posições deverá permanecer constante. Todas as posições intermediárias (por exemplo, 6A, 6 e 6B) serão indicadas como tap "6", visto que possuem a mesma tensão.

A entrada de medição de tap por loop de corrente pode ser feita de duas formas (vide **Erro! Fonte de referência não encontrada.**):

- **Loop de corrente 0...1 mA**: terminais 13 (-) e 14 (+);
- **Loop de corrente 0...5, 0...10, 0...20, 4...20 mA**: terminais 13 (-) e 12 (+).

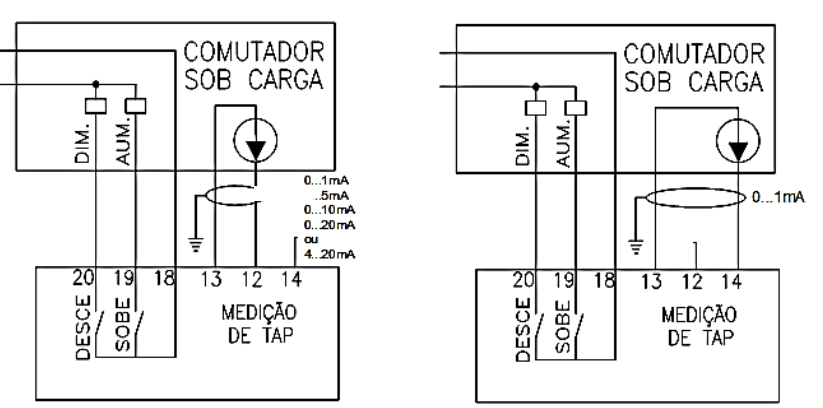

Figura 16 - Esquema de ligação de medição de tap por loop de corrente

#### <span id="page-33-1"></span><span id="page-33-0"></span>**3.3.6 Contatos de saída subir / baixar tap**

Os contatos de saída para os comandos subir e baixar tap do SPS são conectados diretamente ao circuito de comando do comutador sob carga correspondente, e geralmente atuarão energizando as bobinas dos contatores Subir/Baixar, que por sua vez energizam o motor de acionamento.

Todos os comandos para mudança de tap, quer sejam originados localmente através do frontal do SPS, quer sejam remotos através de contatos secos ou comunicação serial, são retransmitidos ao comutador sob carga através dos contatos de saída Subir/Baixar Tap.

Estes contatos possuem atuação momentânea, de modo que para cada comando de mudança de tap emitido pelo SPS eles fecharão uma única vez por um tempo de aproximadamente 0,5 segundo. Por esse motivo, comutadores sob carga dotados de posições intermediárias, isto é, posições de transição que tem a mesma tensão de outras posições adjacentes devem possuir passagem automática das posições intermediárias.

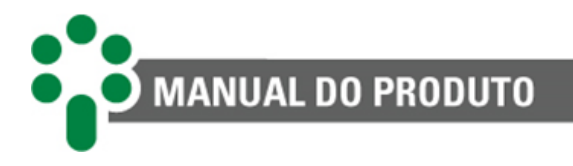

Considerando ainda esse exemplo, se o comutador se encontra na posição 5, e o SPS emite um único comando Subir Tap, o comutador sob carga deve mover-se da posição 5 para a 6A e em seguida da 6A para a 6 automaticamente.

Os contatos de saída Subir/Baixar tap podem comutar cargas em até 250 Vdc ou 250 Vac, com potências máximas de 70W ou 220VA respectivamente. Sua capacidade de condução (corrente térmica) é de 2A continuamente.

#### <span id="page-34-0"></span>**3.3.7 Relés de saída**

O SPS dispõe de contatos de saída para sinalização das condições operativas e/ou de autodiagnóstico que podem estar presentes no sistema de paralelismo.

#### **3.3.7.1Distribuição dos contatos de sinalização - Transformadores trifásicos**

No caso de paralelismo de transformadores trifásicos, é utilizado um SPS para cada transformador, com a distribuição de contatos de sinalização mostrada na **Erro! Fonte de referência não encontrada.**. Um dos contatos possui função de sinalização fixa (modo de comando em Manual), operando como normalmente aberto (NA). Os demais têm função programável.

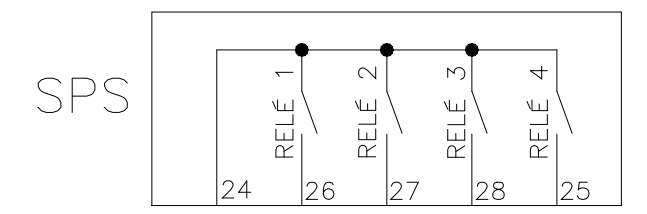

RELÉ 1 - PROGRAMÁVEL RELÉ 2 - PROGRAMÁVEL RELÉ 3 - PROGRAMÁVEL RELÉ 4 - FUNÇÃO FIXA (MODO MANUAL)

Figura 17 - Contatos de sinalização do SPS com transformador trifásico

#### <span id="page-34-1"></span>**3.3.7.2Distribuição dos contatos de sinalização - Transformadores monofásicos**

Para o paralelismo de bancos de transformadores monofásicos, é utilizado um SPS para cada fase do banco, totalizando três SPS para cada banco. A distribuição dos contatos de sinalização entre os SPS de um banco está mostrada na **Erro! Fonte de referência não** 

**encontrada.**. Um dos contatos no SPS Principal do banco possui função de sinalização fixa (modo de comando em Manual), operando como normalmente aberto (NA). Os demais têm função programável, note que nos SPS Secundário 1 e Secundário 2 os relés 4 e 5 operam de forma simultânea, de forma que a função selecionada para o relé 4 será reproduzida no relé 5.

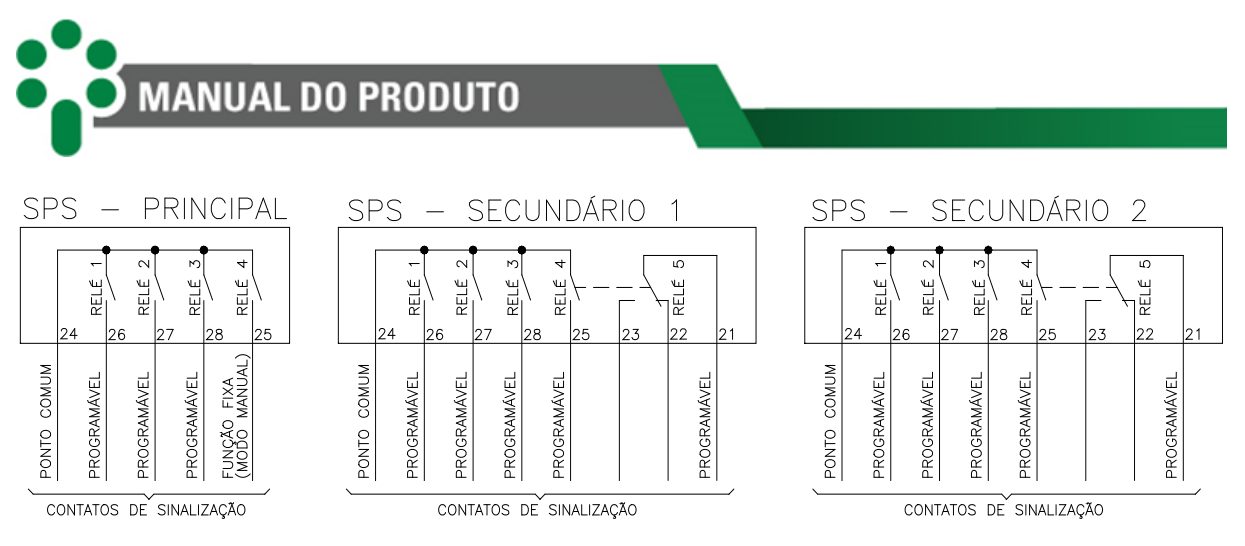

Figura 18 - Contatos de sinalização do SPS com bancos monofásicos

# <span id="page-35-1"></span><span id="page-35-0"></span>**3.4 Instalação Mecânica**

Os equipamentos do sistema de paralelismo SPS devem ser instalados protegidos das intempéries, seja no interior de painéis ou abrigados em edifícios. Em qualquer dos casos, deve haver sistema anticondensação.

O SPS é adequado para instalação do tipo embutida, podendo ser fixado, por exemplo, em portas ou chapas frontais de painéis. As presilhas para fixação são fornecidas junto com o SPS. Na figura abaixo são mostradas as principais dimensões do equipamento, bem como as dimensões do recorte na chapa para inserção dele. Atenção especial deve ser dada à espessura das camadas de pintura da chapa onde é feito o recorte, pois em alguns casos, quando é utilizada pintura de alta espessura, a diminuição da área do recorte pode até mesmo impedir a inserção do equipamento.

Os terminais de ligação estão instalados em 2 conectores removíveis na parte traseira do SPS, de forma a facilitar as conexões. Podem ser utilizados cabos de 0,5 a 2,5mm<sup>2</sup> nus ou com terminais do tipo "pino" (ou "agulha").

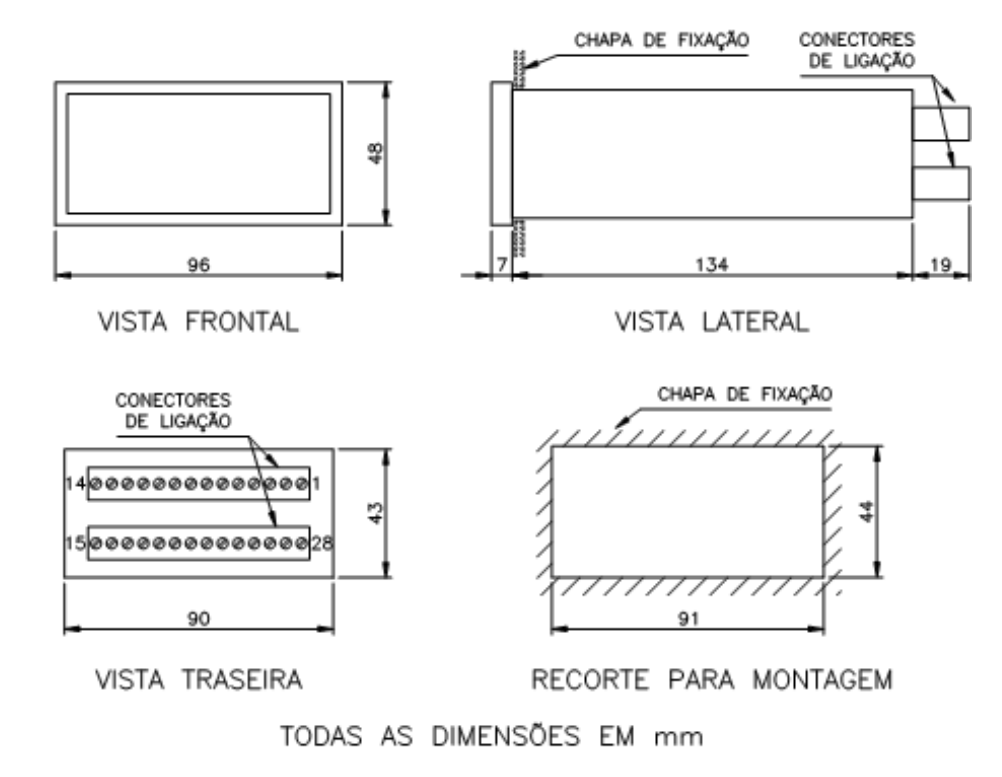

<span id="page-36-3"></span>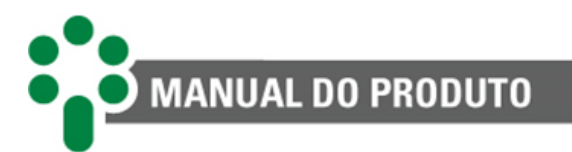

Figura 19 - Dimensões externas principais do SPS

# <span id="page-36-0"></span>**4 Operação**

A operação local do Supervisor de Paralelismo Síncrono - SPS pode ser realizada através das teclas de seu painel frontal. A posição atual do tap, as ocorrências de autodiagnóstico, e outras telas serão indicadas no display. É possível conferir a configuração do SPS a partir dos LEDs.

# <span id="page-36-1"></span>**4.1 Função das Teclas**

As teclas possuem as seguintes funções:

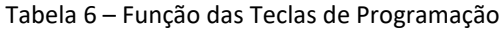

<span id="page-36-4"></span>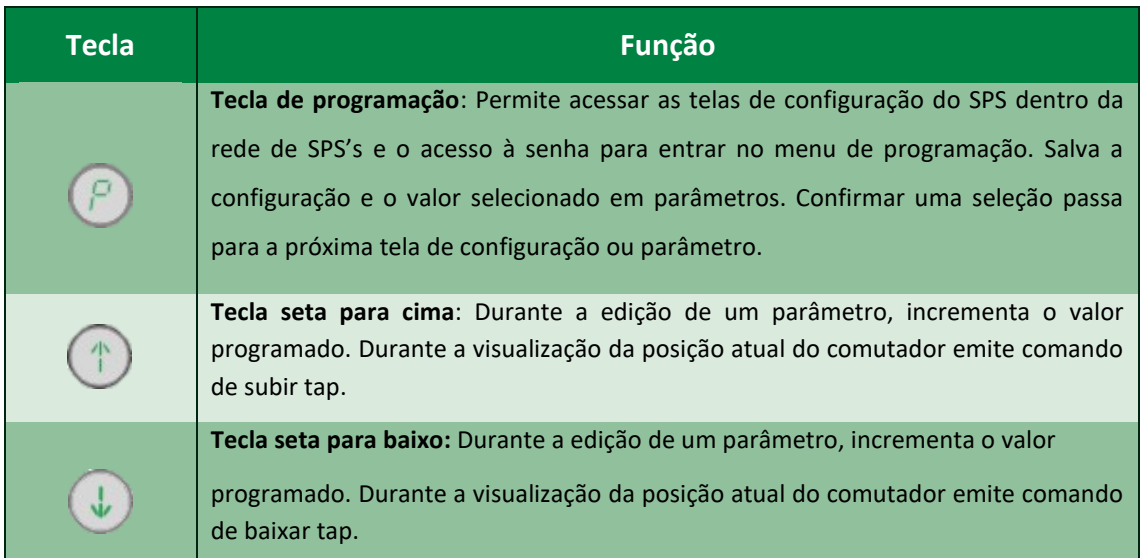

# <span id="page-36-2"></span>**4.2 Funcionamento dos LEDs**

Os LEDs do SPS indicam sua configuração dentro da rede de SPSs e tal indicação variará de acordo com os parâmetros inseridos no equipamento.

Utilize as etiquetas de linguagem que acompanham o equipamento, para a indicação correta dos LEDs.

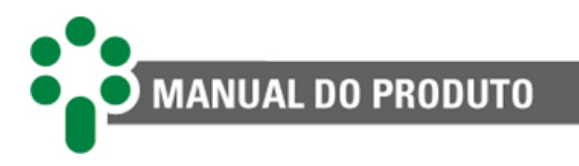

# <span id="page-37-0"></span>**4.3 Indicações no display**

Durante o funcionamento autônomo do sistema, sem intervenção do operador através das teclas frontais, o display do SPS pode efetuar uma das seguintes indicações:

## <span id="page-37-1"></span>**4.3.1 Posição atual de tap do comutador**

O display indica permanentemente o atual tap do comutador.

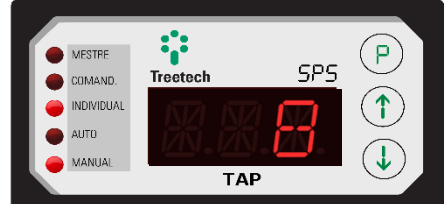

Figura 20 - Indicação da posição atual de tap do comutador

#### <span id="page-37-4"></span><span id="page-37-2"></span>**4.3.2 Mudança de tap em andamento**

O display faz indicação intermitente da posição de tap atual do comutador e dos símbolos  $\land\land\land\land$ ou , no caso de uma mudança de tap estar em andamento para subir ou baixar tap respectivamente.

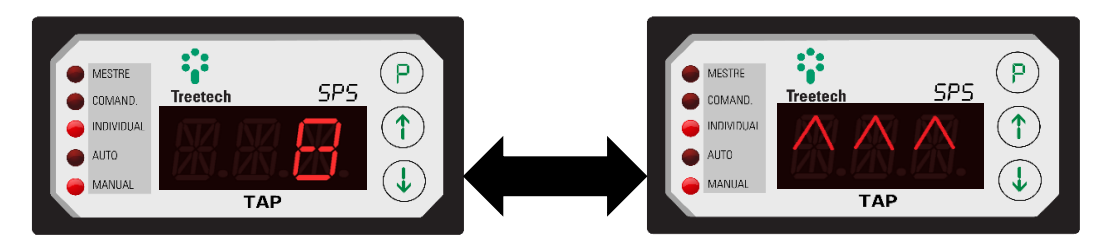

Figura 21 - Indicação durante uma mudança de posição em andamento (subida de tap)

# <span id="page-37-5"></span><span id="page-37-3"></span>**4.4 Seleções: Local/Remoto, Mestre/Comandado/Individual e Manual/Automático**

As seleções Local/Remoto, Mestre/Comandado/Individual e Manual/Automático podem ser efetuadas localmente, através do teclado frontal do SPS, conforme descrito abaixo.

No caso de bancos de transformadores monofásicos, estas seleções são efetuadas por meio do frontal do SPS "Principal", devendo se lembrar, porém, que estas seleções são válidas para o banco como um todo e não apenas para a fase "Principal".

Na tela inicial pressione a tecla  $\mathcal{O}$ , será mostrado uma das telas a seguir dependendo de qual

opção esteja selecionada previamente. Utilize as setas para alternar entre as opções e  $\mathcal{P}$ para selecioná-las e passar para a próxima tela.

Indicação de funcionamento no modo local ou remoto, vide subcapítulo [2.2.2.](#page-18-0)

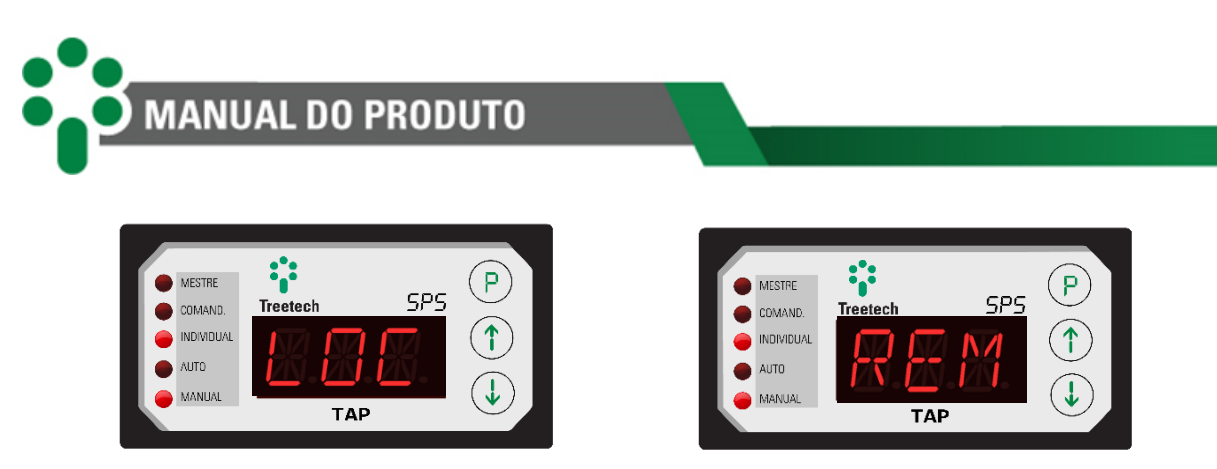

Figura 22 - Display indicando funcionamento no modo local (LOC) ou remoto (REM)

<span id="page-38-1"></span>Indicação de funcionamento no modo individual, comandado ou mestre.

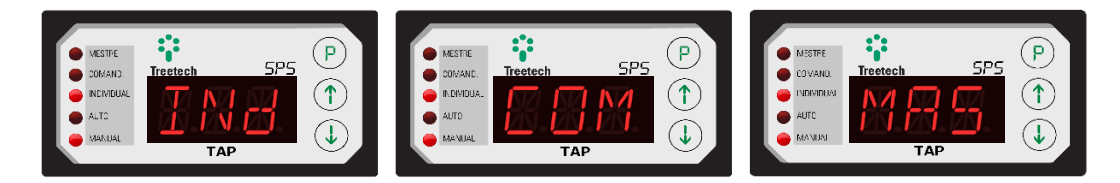

<span id="page-38-2"></span>Figura 23 - Display indicando funcionamento no modo individual (INd), comandado (COM) ou mestre (MAS)

Indicação de funcionamento no modo manual ou automático.

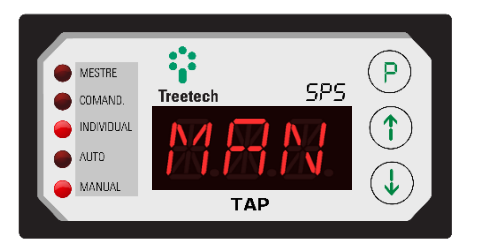

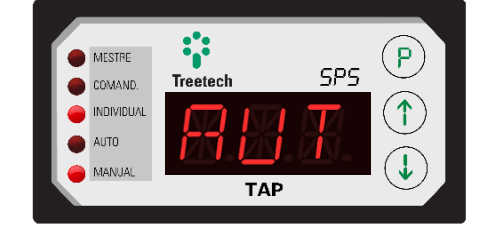

Figura 24 - Display indicando funcionamento no modo manual (MAN) ou automático (AUT)

# <span id="page-38-3"></span><span id="page-38-0"></span>**4.5 Seleção Banco/Fase Individual**

A seleção Banco/Fase Individual é aplicável somente às fases "Secundário 1" e "Secundário 2" de bancos trifásicos compostos de unidades monofásicas. Em caso de transformadores trifásicos, este item não é aplicável.

Esta seleção pode ser efetuada localmente, através do teclado frontal do SPS, conforme descrito abaixo.

Indicação de funcionamento no modo banco ou fase individual, vide subcapítulo [2.2.1.](#page-16-0)

<span id="page-38-4"></span>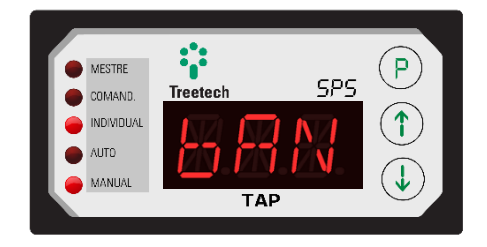

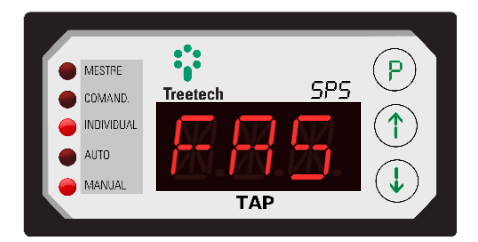

Figura 25 - Display indicando funcionamento no modo banco (BAN) ou fase individual (FAS)

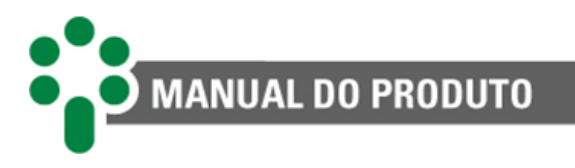

Se a fase "Principal" correspondente estiver nos modos Individual **e** Manual, é alterada a seleção de Banco para Fase Individual ou vice-versa.

Se a fase "Principal" correspondente **não** estiver nos modos Individual **e** Manual, esta seleção permanece no modo Banco, não sendo aceita a seleção Fase Individual.

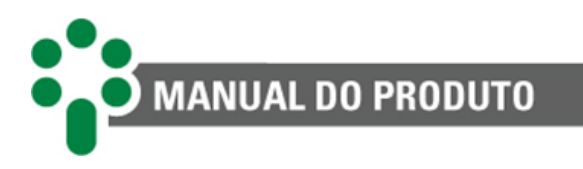

# <span id="page-40-0"></span>**4.6 Comandos manuais Subir/Baixar Tap**

Os comandos manuais para Subir ou Baixar a posição de tap do comutador sob carga podem ser efetuados localmente, através das teclas  $\bigoplus$  e  $\bigoplus$  do frontal do SPS, conforme descrito abaixo.

Estes comandos só serão obedecidos se houverem sido previamente selecionados os modos de comando Local e Manual e se o transformador (ou banco) **não** estiver no modo Comandado.

No caso de banco trifásico composto de unidades monofásicas, o comando manual para subir ou baixar tap nas fases "Secundário 1" ou "Secundário 2" só será obedecido se o SPS correspondente houver sido previamente selecionado no modo Fase Individual. Se esta seleção estiver no modo Banco, as fases "Secundário 1" e "Secundário 2" obedecerão aos comandos subir/baixar originados na fase "Principal" do banco.

Se o transformador (ou banco) estiver no modo Remoto, será indicado no display durante 1 segundo a mensagem mostrada na figura abaixo, indicando que o comando não será obedecido pelo fato do transformador (ou banco) estar selecionado neste modo.

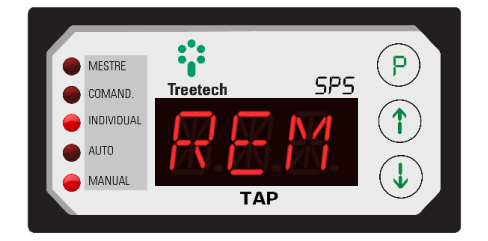

Figura 26 - Display indicando funcionamento no modo remoto

<span id="page-40-1"></span>Se estiverem selecionados os modos de comando local **e** manual, **e** se o transformador (ou banco) **não** estiver no modo comandado, será emitido para o comutador o comando correspondente, e será indicado no display que a comutação se encontra em andamento através dos símbolos  $\wedge\wedge\wedge$  ou  $\vee\vee\vee$ , indicados intermitentemente no display.

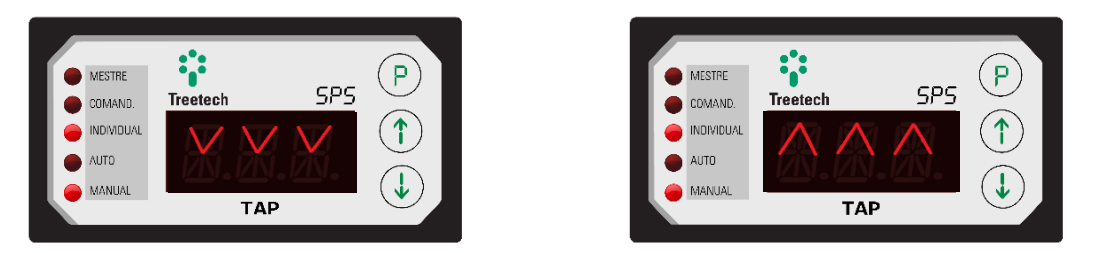

Figura 27 - Display indicando subida ou descida de tap

<span id="page-40-2"></span>Se os símbolos  $\wedge\wedge\wedge$  ou  $\vee\vee\vee$ , ainda estão sendo indicados intermitentemente no display, um novo comando para subir ou baixar tap não será aceito, visto que a comutação anterior ainda pode estar em andamento.

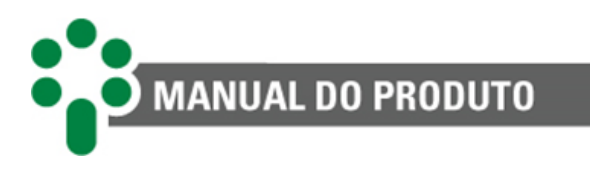

# <span id="page-41-0"></span>**4.7 Exemplos de comandos subir/baixar tap**

A seguir são apresentados exemplos de comandos subir/baixar tap em diversas situações e configurações do sistema de paralelismo.

# <span id="page-41-1"></span>**4.7.1 Transformadores Trifásicos**

Um transformador Mestre, dois Comandados, um Individual. Comando subir efetuado no SPS Mestre.

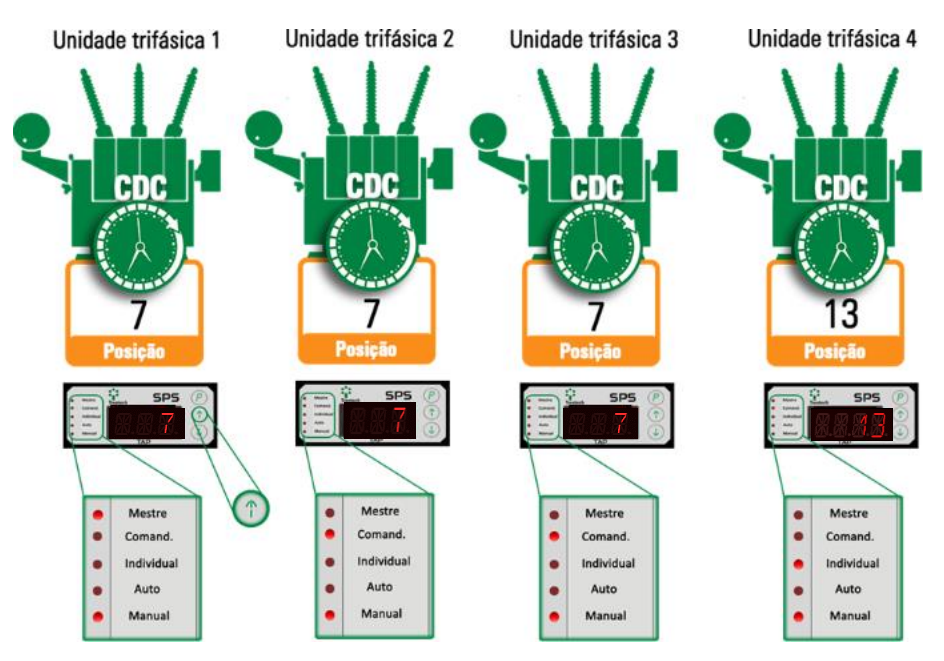

Figura 28 - Exemplo de comando Subir - Estado inicial (antes do comando)

<span id="page-41-2"></span>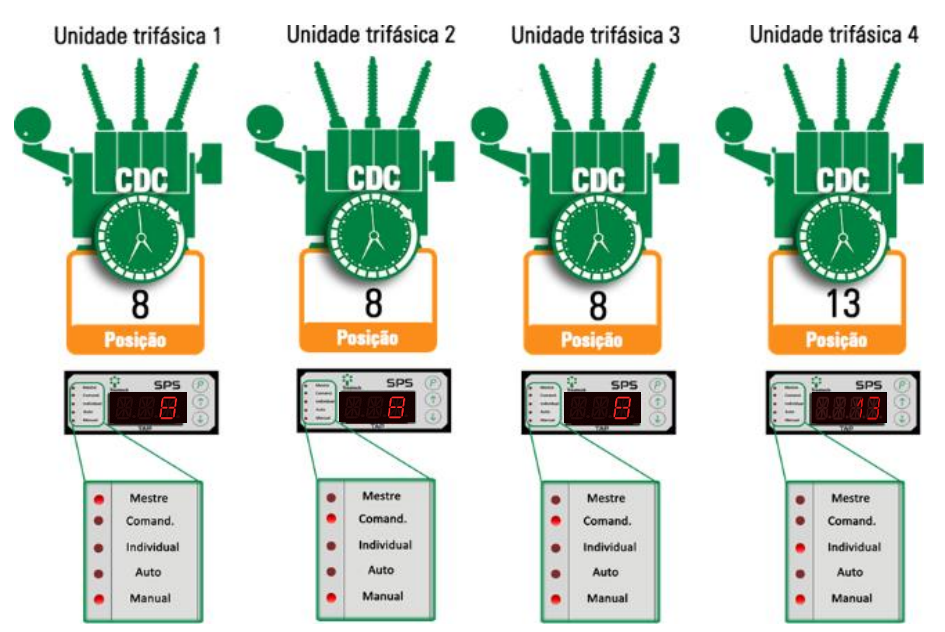

<span id="page-41-3"></span>Figura 29 - Exemplo de comando Subir - Estado final (após o comando)

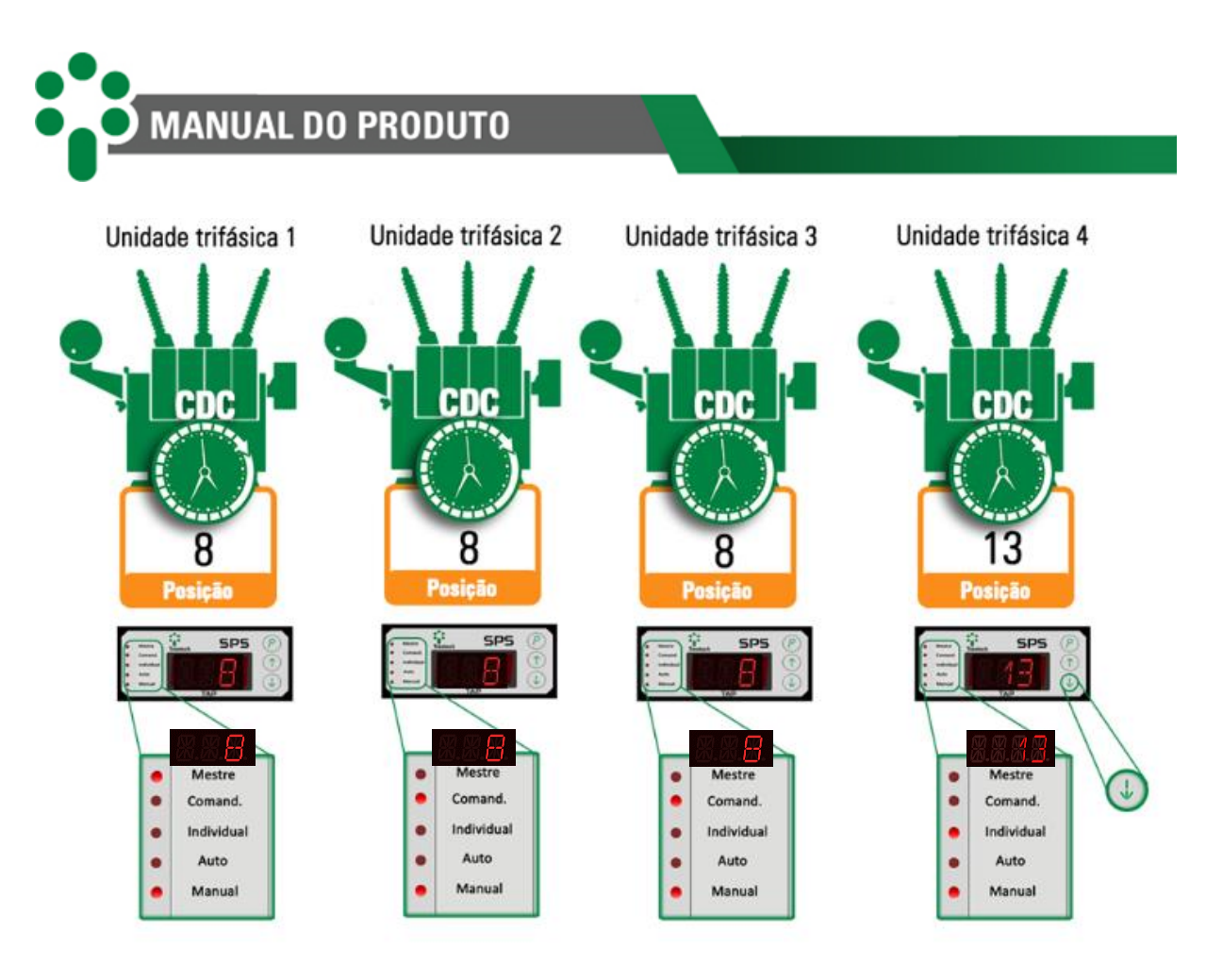

Figura 30 - Exemplo de comando Baixar - Estado inicial (antes do comando)

<span id="page-42-0"></span>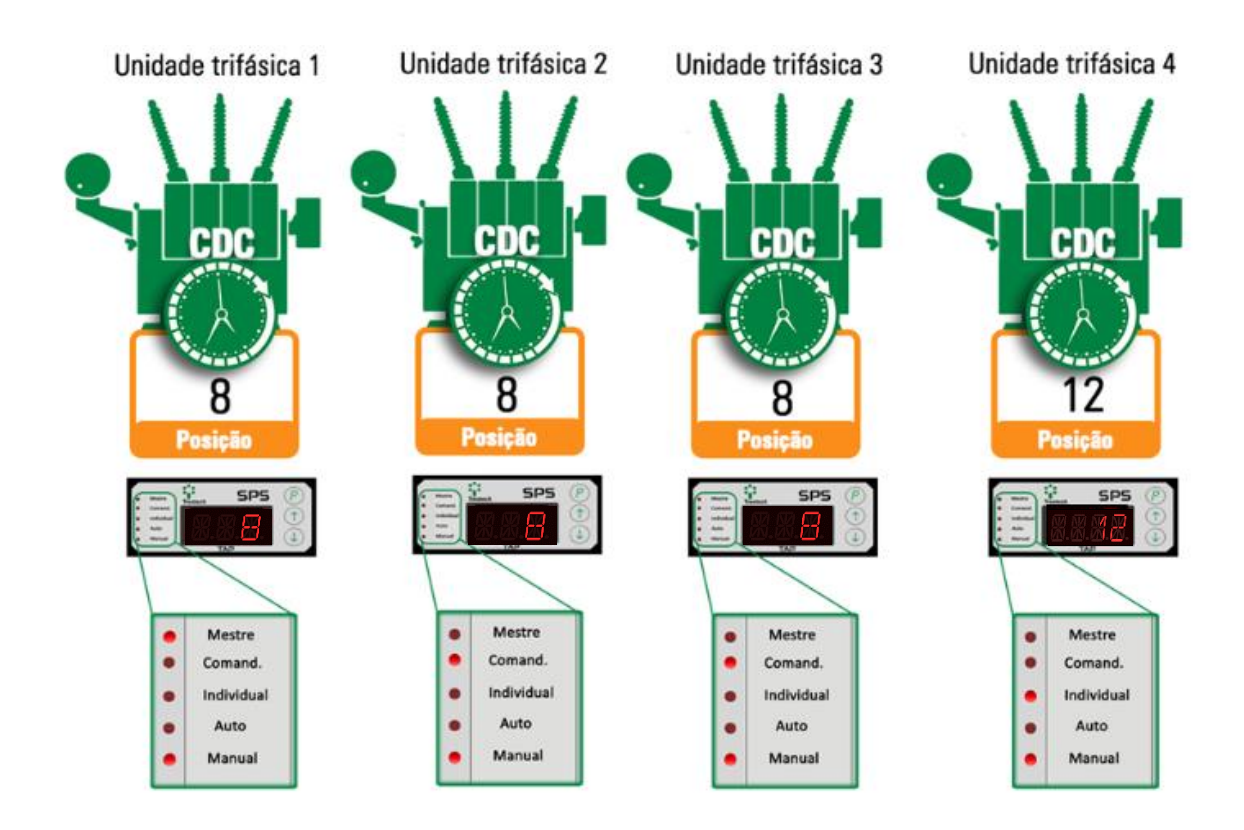

<span id="page-42-1"></span>Figura 31 - Exemplo de comando Baixar - Estado final (após o comando)

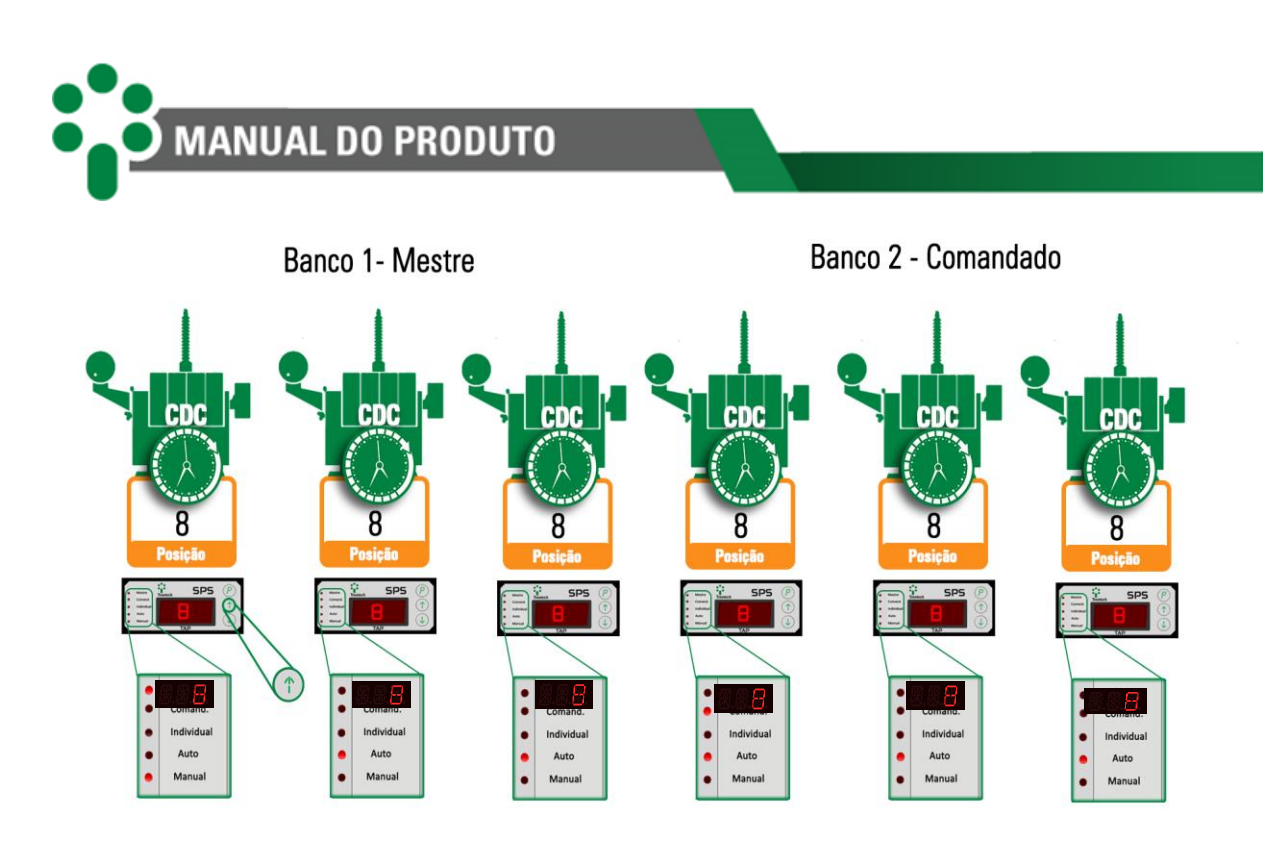

Figura 32 - Exemplo de comando Subir - Estado inicial (antes do comando)

<span id="page-43-0"></span>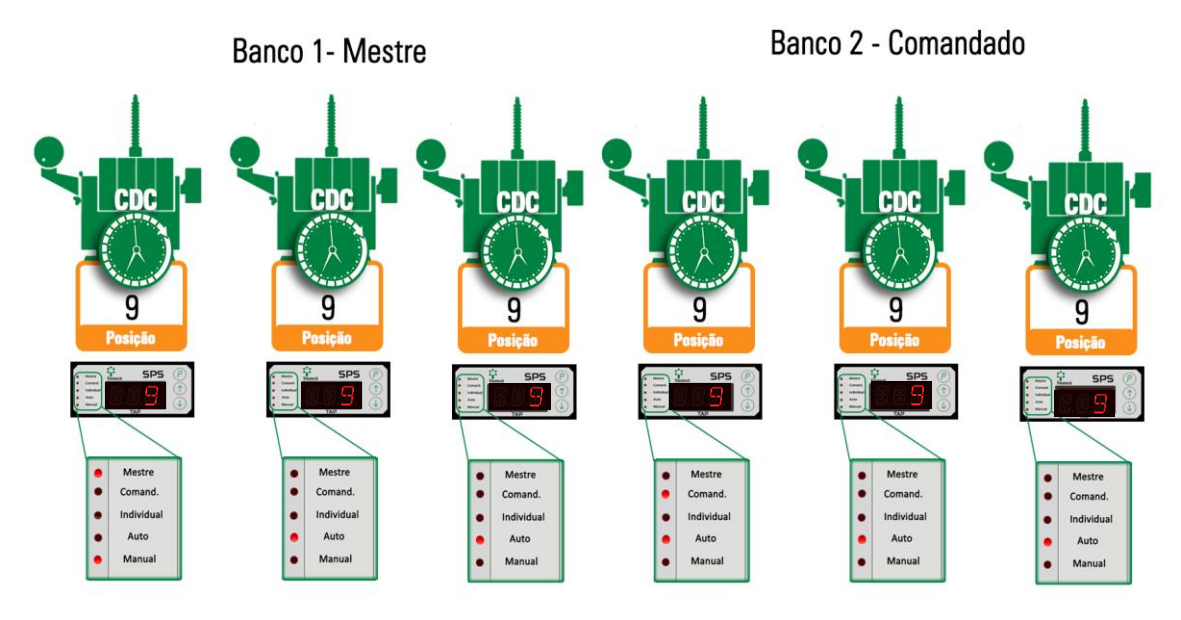

<span id="page-43-1"></span>Figura 33 - Exemplo de comando Subir - Estado final (após o comando)

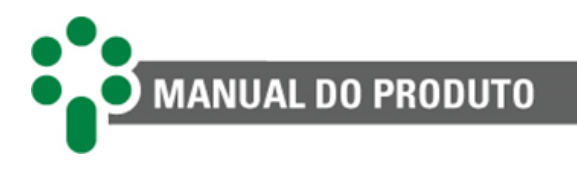

# <span id="page-44-0"></span>**5 Parametrização**

Para garantir a correta operação do sistema de paralelismo, devem ser ajustados no SPS diversos parâmetros, que fornecerão ao equipamento as informações necessárias ao seu funcionamento. Os ajustes poderão ser efetuados por meio de seu teclado frontal, com o auxílio do display, ou pela porta de comunicação serial disponível para o usuário no módulo de comunicação COMM04.

# <span id="page-44-1"></span>**5.1 Parametrização do Supervisor de Paralelismo SPS**

A seguir é apresentado o procedimento para acesso aos diversos parâmetros de ajuste do SPS. Observe que, para acessar a parametrização, é necessário primeiramente entrar no menu de programação.

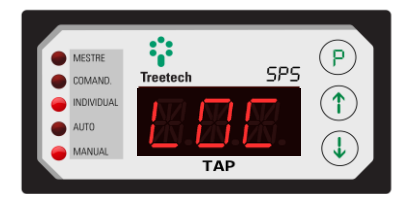

Em qualquer uma das telas primárias do display, mantenha pressionado a tecla  $\circled{e}$ .

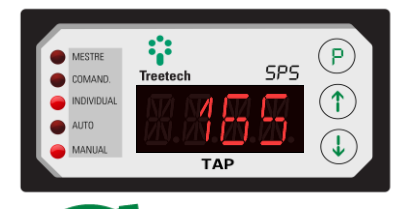

Será solicitado a senha de acesso aos menus de parametrização. Por padrão de fábrica será mostrar o número 165 na tela, e a senha será 0.

Todos os SPS são fornecidos com a senha de acesso padrão 0 (zero). Após o primeiro acesso o usuário pode personalizar a senha no menu de configuração do equipamento.

Em caso de perda ou esquecimento da nova senha ajustada, o SAC da Treetech pode auxiliar na recuperação se for informado o número mostrado na tela quando o SPS solicita a senha.

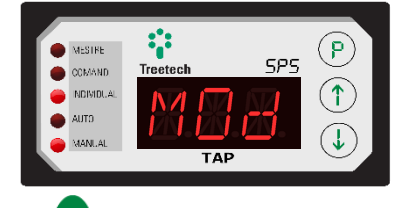

Após colocar a senha, utilize a tecla  $\mathbb{C}$  para passar para o próximo parâmetro e as setas para mudar o valor do parâmetro que está sendo indicado na tela.

#### **Atenção!**

Após passar pelo parâmetro não é possível voltar, será necessário passar por todos os parâmetros e repetir o processo de acesso citado acima para acessar o parâmetro desejado.

Adiante, encontra-se a descrição de cada parâmetro, bem como as recomendações para seleção deles.

<span id="page-45-0"></span>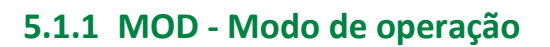

Permite selecionar o modo de paralelismo do SPS

**MANUAL DO PRODUTO** 

**Faixa de ajuste:** 0 (não efetua paralelismo); 1 (efetua paralelismo de banco monofásico), 2 (efetua paralelismo de transformador trifásico). **Valor padrão:** 0.

> A opção 0 permite que o SPS trabalhe de forma isolada, sem trocar informações com o Módulo de Comunicação ou com outros SPSs. Neste caso, a seleção Mestre/Comandado/Individual permanece desabilitada, visto que o transformador trabalhará sempre no modo Individual. Nesta condição a utilização o módulo de comunicação COMM04 é opcional, a não ser que o protocolo de comunicação escolhido seja o DNP3.

#### <span id="page-45-1"></span>**5.1.2 ADR - Endereço**

É o endereço do SPS na comunicação serial com o módulo de comunicação COMM04. Como regra geral, cada SPS conectado a uma mesma rede de comunicação deve possuir um endereço único, sem repetição.

Os endereços aceitos pelo SPS na parametrização variarão de acordo com o modo de operação (**MOD**) selecionado previamente, e se trifásico ou monofásico, como detalhado a seguir.

**Faixa de ajuste**: 0 a 18, em passos de 1. **Valor padrão:** 0.

#### **5.1.2.1Programação de ADR para modo de operação monofásico**

Se selecionado o modo de operação monofásico (MOD=1), o SPS permite a programação de qualquer valor para o parâmetro **ADR**, na faixa de 1 a 18, o que permite um total de até 6 bancos de transformadores operando em paralelo.

Neste modo de operação, o valor programado para o endereço determina a que banco pertence o SPS, bem como a função assumida pelo mesmo no banco monofásico, se "Principal", "Secundário 1" ou "Secundário 2", conforme tabela abaixo.

A numeração dos endereços deve necessariamente iniciar pelo banco 1, prosseguindo para os endereços dos bancos subsequentes, se existirem. Por exemplo, se houver 3 bancos devem ser programados obrigatoriamente os endereços de 1 a 9. Não devem ser programados, por exemplo, os endereços de 4 a 12.

A programação incorreta dos endereços causará o autodiagnóstico de Erro na Comunicação (E02).

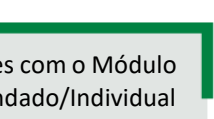

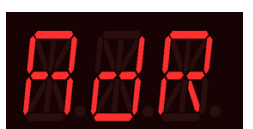

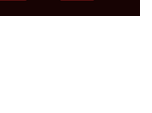

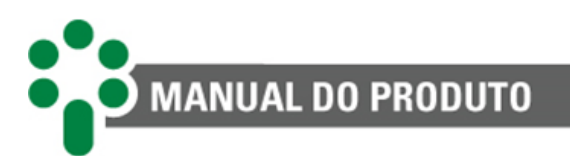

<span id="page-46-0"></span>

| Parâmetro ADR  | Banco a que pertence o SPS | Função do SPS no banco |
|----------------|----------------------------|------------------------|
| $\mathbf{1}$   | Banco 1                    | Secundário 2           |
| $\overline{2}$ |                            | Secundário 1           |
| 3              |                            | Principal              |
| $\overline{4}$ | Banco 2                    | Secundário 2           |
| 5              |                            | Secundário 1           |
| 6              |                            | Principal              |
| $\overline{7}$ | Banco 3                    | Secundário 2           |
| 8              |                            | Secundário 1           |
| 9              |                            | Principal              |
| 10             | Banco 4                    | Secundário 2           |
| 11             |                            | Secundário 1           |
| 12             |                            | Principal              |
| 13             | Banco 5                    | Secundário 2           |
| 14             |                            | Secundário 1           |
| 15             |                            | Principal              |
| 16             | Banco 6                    | Secundário 2           |
| 17             |                            | Secundário 1           |
| 18             |                            | Principal              |

Tabela 7 - Ajuste do Parâmetro ADR para modo de operação monofásico

#### **5.1.2.2Programação de ADR para modo de operação trifásico**

Se houver sido selecionado o modo de operação trifásico (MOD=2), o SPS somente permite a programação de valores múltiplos de 3 para o parâmetro **ADR**, na faixa de 3 a 18, o que permite um total de até 6 transformadores trifásicos operando em paralelo. Seguindo filosofia similar à exposta acima para o modo de operação monofásico, os demais valores (1, 2, 4, 5, ..., 16, 17) não são aceitos pelo SPS, considerando-se que um único transformador trifásico engloba três monofásicos.

A numeração dos endereços deve necessariamente iniciar pelo transformador 1, prosseguindo para os endereços dos transformadores subsequentes, se existirem. Por exemplo, se houver 3 transformadores trifásicos devem ser programados obrigatoriamente os endereços de 3, 6 e 9. Não devem ser programados, por exemplo, os endereços de 6, 9 e 12.

<span id="page-46-1"></span>A programação incorreta dos endereços causará o autodiagnóstico de Erro na Comunicação (E02).

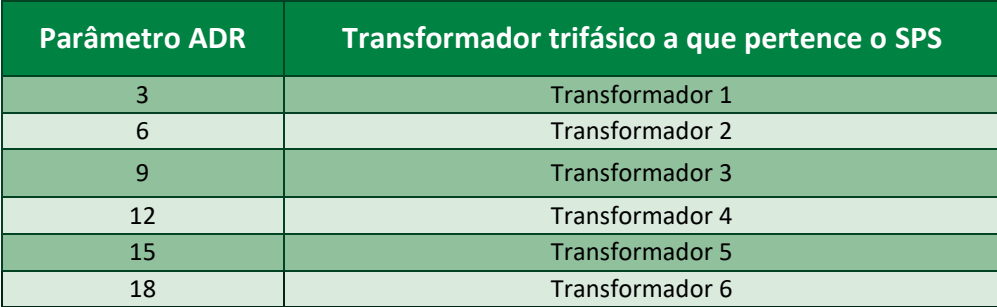

Tabela 8 - Ajuste do Parâmetro para modo de operação trifásico

#### **5.1.2.3Programação de ADR para operação conjunta de transformadores trifásicos e bancos monofásicos**

A filosofia utilizada na distribuição dos endereços dos SPS nos modos de operação trifásico e monofásico permite a operação paralela de transformadores trifásicos e bancos monofásicos. Na tabela a seguir é apresentado um exemplo de programação de endereços para operação de um banco monofásico e dois transformadores trifásicos. O exemplo fornecido não é limitante, podendo ser utilizada qualquer combinação de transformadores trifásicos e bancos monofásicos.

<span id="page-47-3"></span>Tabela 9 - Ajuste do Parâmetro ADR para combinações de transformadores trifásicos e bancos monofásicos.

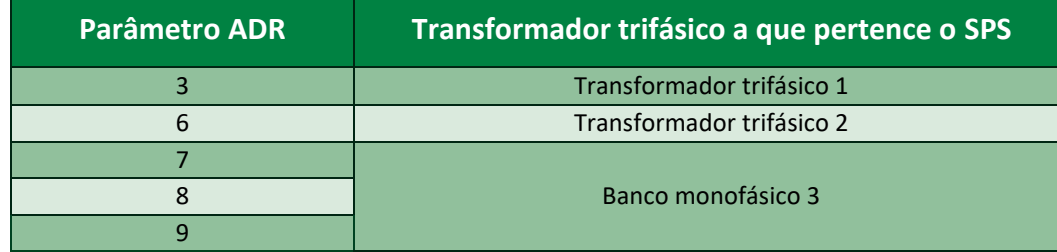

# <span id="page-47-0"></span>**5.1.3 NOD - Número de conjuntos trifásicos**

**MANUAL DO PRODUTO** 

Seleção do número total de conjuntos trifásicos operando em paralelo, com os SPSs conectados à mesma rede de comunicação serial.

Por exemplo, se houver um banco monofásico e dois transformadores trifásicos operando em paralelo, o parâmetro NOD será programado como 3.

O parâmetro **NOD** é programado apenas no SPS cujo endereço (parâmetro **ADR**) tenha sido selecionado como 3. Nos demais SPS o parâmetro **NOD** não será solicitado.

**Faixa de ajuste:** 1 a 6, em passos de 1. **Valor padrão:** 01.

# <span id="page-47-1"></span>**5.1.4 TAP - Número total de posições de tap**

Seleção do número total de posições de tap do comutador. O valor do parâmetro TAP não deve incluir as posições intermediárias, isto é, posições de transição que tem a mesma tensão de outras posições adjacentes.

**Faixa de ajuste:** 2 a 50, em passos de 1. **Valor padrão:** 17.

# <span id="page-47-2"></span>**5.1.5 IDC - Tipo de indicação**

É o tipo de indicação de tap adotado para apresentação no display do SPS, que geralmente segue o tipo de indicação utilizado no próprio comutador sob carga.

Há cinco opções de indicação, mostradas na tabela abaixo. **Faixa de ajuste:** 0 a 4. **Valor padrão:** 4.

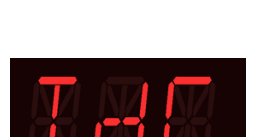

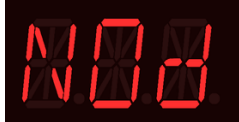

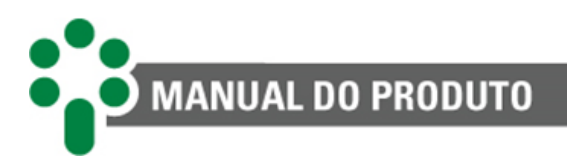

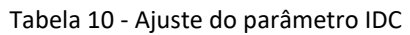

<span id="page-48-2"></span>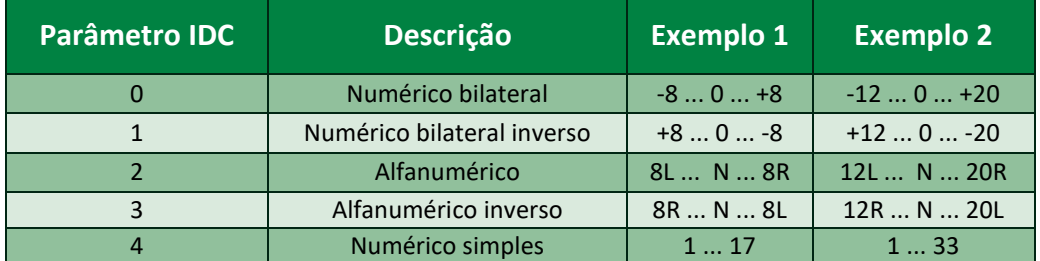

#### <span id="page-48-0"></span>**5.1.6 CNT - Tap central**

É a posição, contada a partir do início da faixa de medição, em que se encontra o tap "neutro" do comutador sob carga. Este parâmetro será ajustado apenas quando selecionado os tipos de indicação Numérico

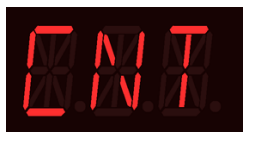

bilateral ou Alfanumérico, pois permite que se indique a posição de tap de comutadores com faixas de aumento e diminuição de tensão assimétricas.

#### **Faixa de ajuste:** 2 a 50.

A tabela abaixo exemplifica o efeito causado por este parâmetro na indicação de tap para um comutador com 33 posições no total e indicações do tipo Numérico bilateral e Alfanumérico inverso.

<span id="page-48-3"></span>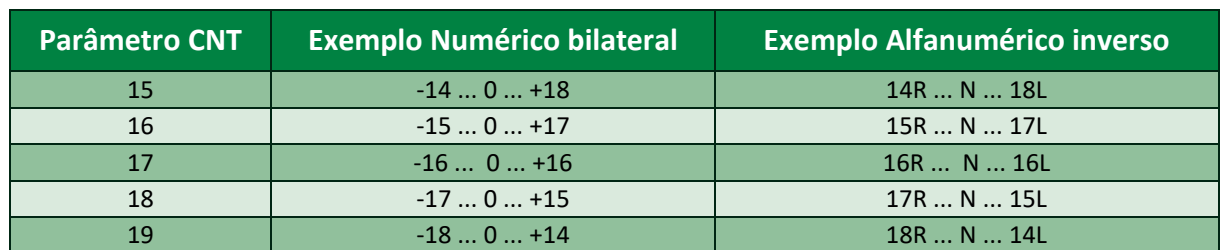

#### Tabela 11 - Ajuste do parâmetro CNT

## <span id="page-48-1"></span>**5.1.7 FSR - Faixa de saída analógica**

Seleção do padrão de loop de corrente que será medido pelo SPS-I.

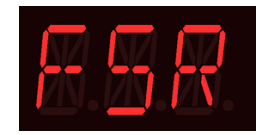

#### **Faixa de ajuste:**

- 1 0...1 mA;
- 2 0...5 mA;
- 3 0...10 mA;
- 4 0...20 mA;
- 5 4...20 mA.

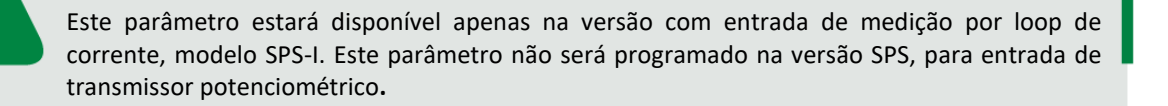

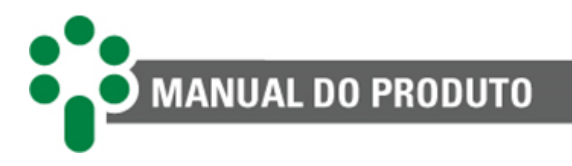

#### <span id="page-49-0"></span>**5.1.8 RES - Resistência por passo**

É a resistência por passo do transmissor potenciométrico do comutador sob carga.

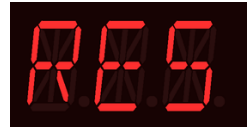

**Faixa de ajuste:** 4,7 a 20Ω. **Valor padrão:** 10.0.

> Este parâmetro estará disponível apenas na versão com entrada de medição de transmissor potenciométrico, modelo SPS. Este parâmetro não será programado na versão SPS-I, para entrada por loop de corrente.

# <span id="page-49-1"></span>**5.1.9 SNC - Tempo para sincronismo**

O parâmetro SNC (tempo para sincronismo) está associado ao tempo que o comutador sob carga leva para efetuar uma mudança de tap completa.

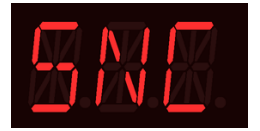

**Faixa de ajuste:** 1 a 100 segundos, em passos de 1. **Valor padrão:** 94.

O valor ajustado para este parâmetro é utilizado pelo SPS para as seguintes funções:

- Temporização para autodiagnóstico por erro no sincronismo (E01) Por exemplo, caso haja uma discrepância de tap do transformador Comandado em relação ao Mestre, o SPS somente emitirá um autodiagnóstico de erro no sincronismo após decorrido o tempo ajustado em **SNC**;
- Espera para mudanças de tap sucessivas Caso sejam necessárias diversas mudanças de tap sucessivas, o SPS Mestre somente aceitará um novo comando de mudança após decorrido o tempo **SNC** em todos os comutadores em paralelo. Isto evita que seja efetuada uma nova mudança de tap antes que todos os comutadores tenham concluído a mudança anterior, o que poderia causar um erro de sincronismo. Durante a contagem do tempo **SNC**, após a emissão de um comando de mudança de tap, o SPS indica em seu display que a comutação está em andamento através dos símbolos ^^^ ou VVV (comutador subindo ou baixando tap respectivamente).

Devido a estas funções desempenhadas pelo SPS tendo por base o parâmetro SNC, o ajuste do mesmo deve ser superior, com folga mínima de 2 segundos, ao maior tempo que o comutador leva para mudança de tap. No caso de transformadores com tap intermediários, o maior tempo de mudança estará localizado na comutação que exigir a passagem pelas posições intermediárias. Considere o exemplo a seguir, onde o tempo para se efetuar uma única comutação é de 5 segundos:

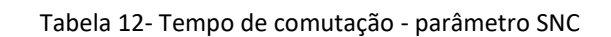

<span id="page-50-2"></span>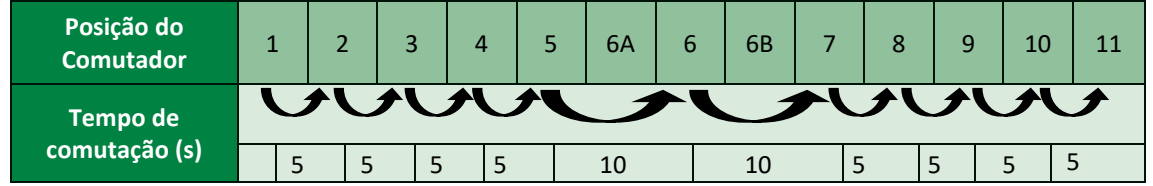

Como se observa, a mudança da posição 5 para a 6 e da 6 para a 7 exige a passagem pelas posições intermediárias 6A e 6B respectivamente. Assim, o maior tempo de comutação é, na realidade, 10 segundos, e não 5 como esperado inicialmente. Desta forma, o ajuste do parâmetro **SNC** deve ser o maior tempo de comutação (10s) somado à folga mínima (2s), perfazendo o ajuste ideal de 12 segundos.

## <span id="page-50-0"></span>**5.1.10 PRG - Retardo para autodiagnóstico por programação inválida (E04)**

O parâmetro PRG é uma temporização para emissão de autodiagnóstico por programação inválida (E04), com objetivo de evitar a emissão

desnecessária de autodiagnóstico devido à existência apenas temporária da condição inválida.

**Faixa de ajuste:** 2 a 25 segundos. **Valor padrão:** 25.

**MANUAL DO PRODUTO** 

#### <span id="page-50-1"></span>**5.1.11 RL'x' - Relés**

Este parâmetro contém as configurações para os relés de 1 a 4. Estas configurações se repetem para os diferentes relés. O relé de saída 4,

porém, não possui função de sinalização programável em todos os casos.

No modo de operação trifásico e quando atuando como Principal de banco monofásico, o relé 4 tem a função de sinalização fixa: "Comando em Manual", normalmente aberto. Nestes casos, o SPS não solicitará a programação do parâmetro RL4. O "x" indica o número do relé.

**Exemplo:** RL1, RL2, RL3 e RL4.

#### **Valor padrão:**

 $RL1 - 17$ .  $RL2 - 19.$  $RL3 - 21.$ 

<span id="page-50-3"></span>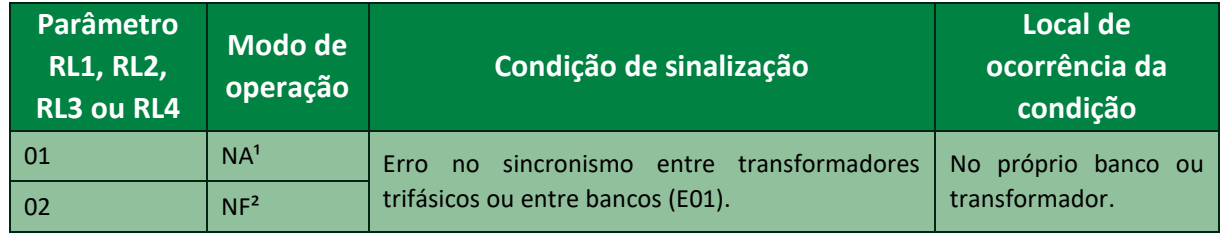

#### Tabela 13 - Ajuste do parâmetro RL1

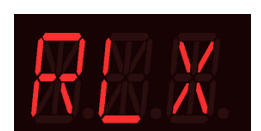

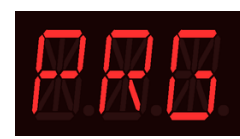

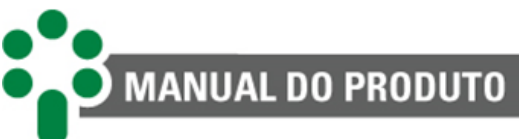

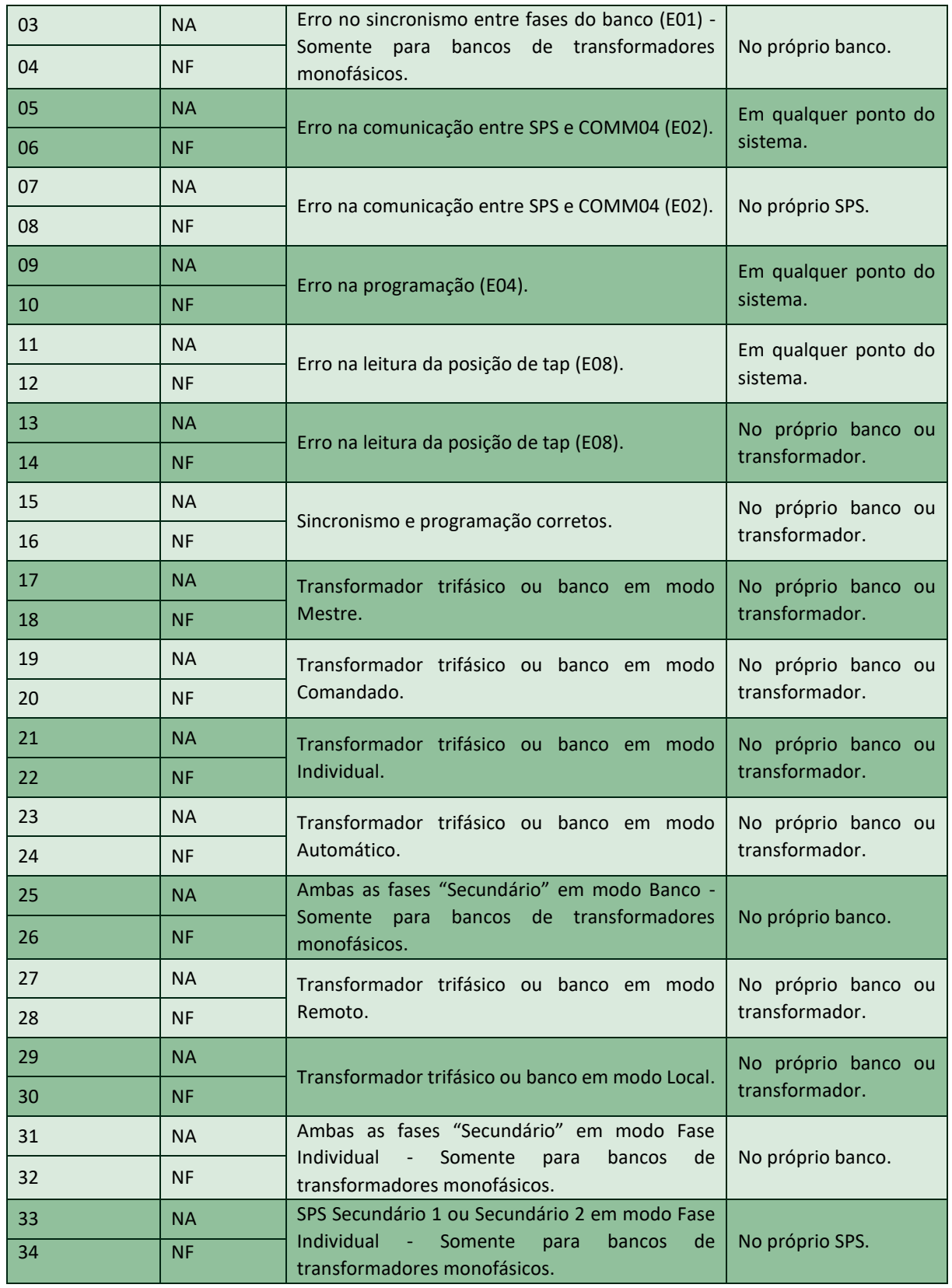

1 - NA = Normalmente Aberto.

2 - NF = Normalmente Fechado.

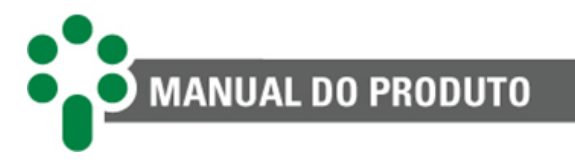

## <span id="page-52-0"></span>**5.1.12 PSS - Nova senha**

Ajusta nova senha para acesso aos menus de programação. A senha padrão é 0 (zero).

**Faixa de ajuste:** 0 a 999, em passos de 1. **Valor padrão:** 00.

# <span id="page-52-1"></span>**5.1.13 OCS - Indicação da posição de tap por saída analógica**

É a seleção da faixa de valores da saída analógica em loop de corrente do SPS, para indicação remota da posição de tap do comutador sob carga. O subcapítulo 3.2.4 apresenta detalhes da forma de operação da saída de corrente.

**Faixa de ajuste:** 0 a 9, em passos de 1. **Valor padrão:** 00.

<span id="page-52-3"></span>As opções de ajuste desse parâmetro são mostradas na tabela abaixo:

Tabela 14 - Ajuste do parâmetro OCS

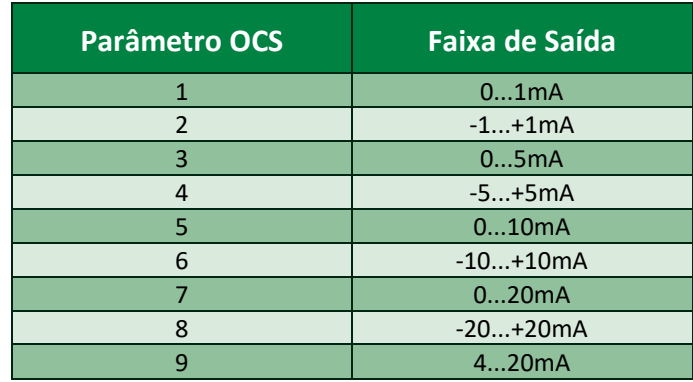

### <span id="page-52-2"></span>**5.1.14 LNG - Idioma**

É a seleção do idioma de interface para a operação do SPS.

#### **Faixa de ajuste:**

- 1 Português;
- 2 English;
- 3 Español.

**Valor padrão:** 1.

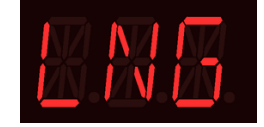

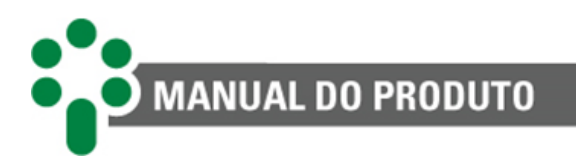

# <span id="page-53-0"></span>**6 Procedimento para colocação em serviço**

Uma vez efetuada a instalação dos equipamentos, a colocação em serviço deve seguir os passos básicos a seguir:

- ✓ Desabilitar os comandos dos comutadores (exemplo: desligar os disjuntores dos motores ou selecionar o comutador para comando Local) antes de energizar os SPSs. Durante este período, os comandos que porventura sejam necessários para mudança de tap terão que ser efetuados no próprio gabinete do comutador;
- ✓ Checar a correção das ligações elétricas (por exemplo, através de ensaios de continuidade);
- ✓ Energizar os SPS e os COMM04 com a tensão de alimentação de 38 a 265 Vcc/Vca;
- $\checkmark$  Efetuar toda a parametrização do SPS;
- $\checkmark$  Colocar todos os SPS em modos de comando Local, Individual e Manual;
- ✓ No caso de banco de transformadores monofásicos, selecionar as fases Secundário 1 e Secundário 2 do banco em modo Fase Individual;
- ✓ Não havendo indicações de erros, habilitar o comando remoto dos comutadores, permitindo o comando pelos SPS;
- ✓ Comandar manualmente cada comutador pelo SPS correspondente, passando por todas as posições de tap. Observar se não há inversão entre os sinais aumentar e diminuir tap, bem como se a indicação de tap está correta em todas as posições e se não há ocorrência de erros de leitura de tap (E08);
- ✓ Ajustar manualmente todos os comutadores, colocando-os na mesma posição de tap;
- $\checkmark$  Selecionar um dos transformadores ou bancos em Mestre e selecionar, um a um, os demais transformadores ou bancos em Comandado;
- ✓ Comandar manualmente o Mestre, subindo ou baixando a posição através do teclado frontal e verificar se todos os Comandados o acompanham;
- ✓ Simular, na medida do possível, as diversas condições de erro, verificando as indicações de erro no display, bem como a atuação dos contatos de autodiagnóstico programados;
- $\checkmark$  Simular, na medida do possível, as diversas condições operativas (por exemplo: mestre, comandado, manual, automático etc.), verificando a atuação dos contatos de sinalização programados;
- ✓ Selecionar a configuração final de operação desejada, ou seja, quais transformadores ou bancos devem ser mestre, comandado ou individual, qual o modo de comando desejado, se Manual ou Automático e se Local ou Remoto.

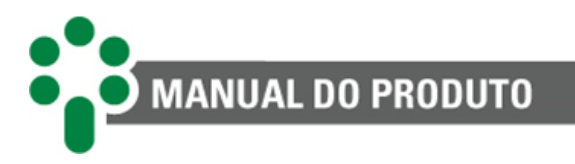

# <span id="page-54-0"></span>**6.1 Planilha de parametrização**

Segue o link abaixo, juntamente com o QR code levando para nossa Wiki contendo uma planilha (que pode ser impressa) com todos os parâmetros do TM, montada para auxiliar no processo de parametrização do equipamento.

#### **[Parametrização](https://sac.treetech.com.br/pt-BR/support/solutions/articles/69000799076-folha-de-parametriza%C3%A7%C3%A3o-do-sps)**

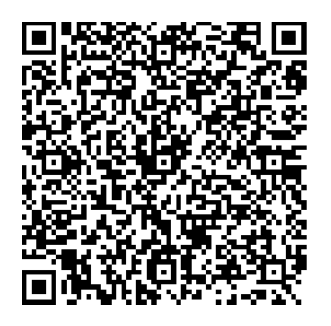

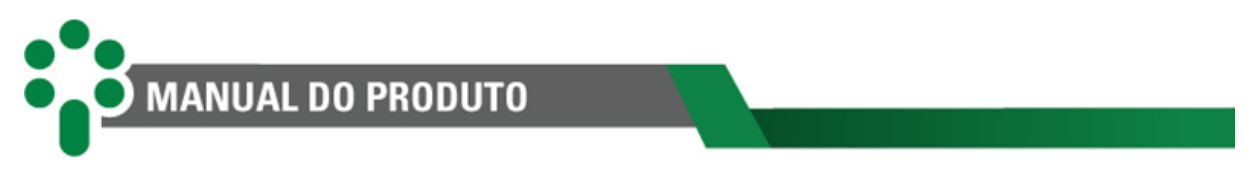

# <span id="page-55-0"></span>**7 Resolução de problemas**

Ao detectar um problema, o SPS acionará seu contato de autodiagnóstico e o display fará indicação intermitente da posição de tap atual do comutador e de um código de erro.

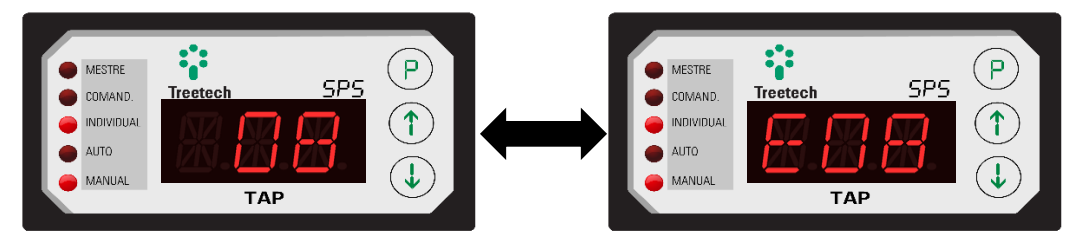

Figura 34 - Indicação durante a ocorrência de uma condição de erro

Em caso de autodiagnóstico e possíveis erros gerados pelo SPS, siga as instruções clicando no link abaixo ou escaneando o QR code para ser redirecionado ao SAC da Treetech.

#### **[Autodiagnóstico](https://sac.treetech.com.br/pt-BR/support/solutions/articles/69000826307)**

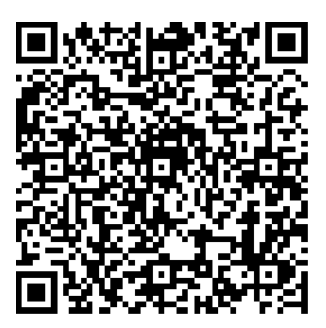

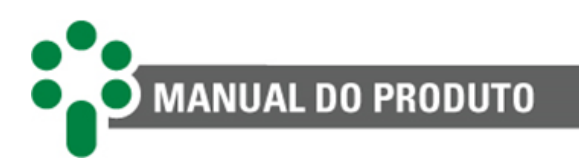

# <span id="page-56-0"></span>**8 Dados técnicos e ensaios de tipo**

# <span id="page-56-1"></span>**8.1 Dados técnicos**

Tabela 15 – Dados técnicos do SPS

<span id="page-56-2"></span>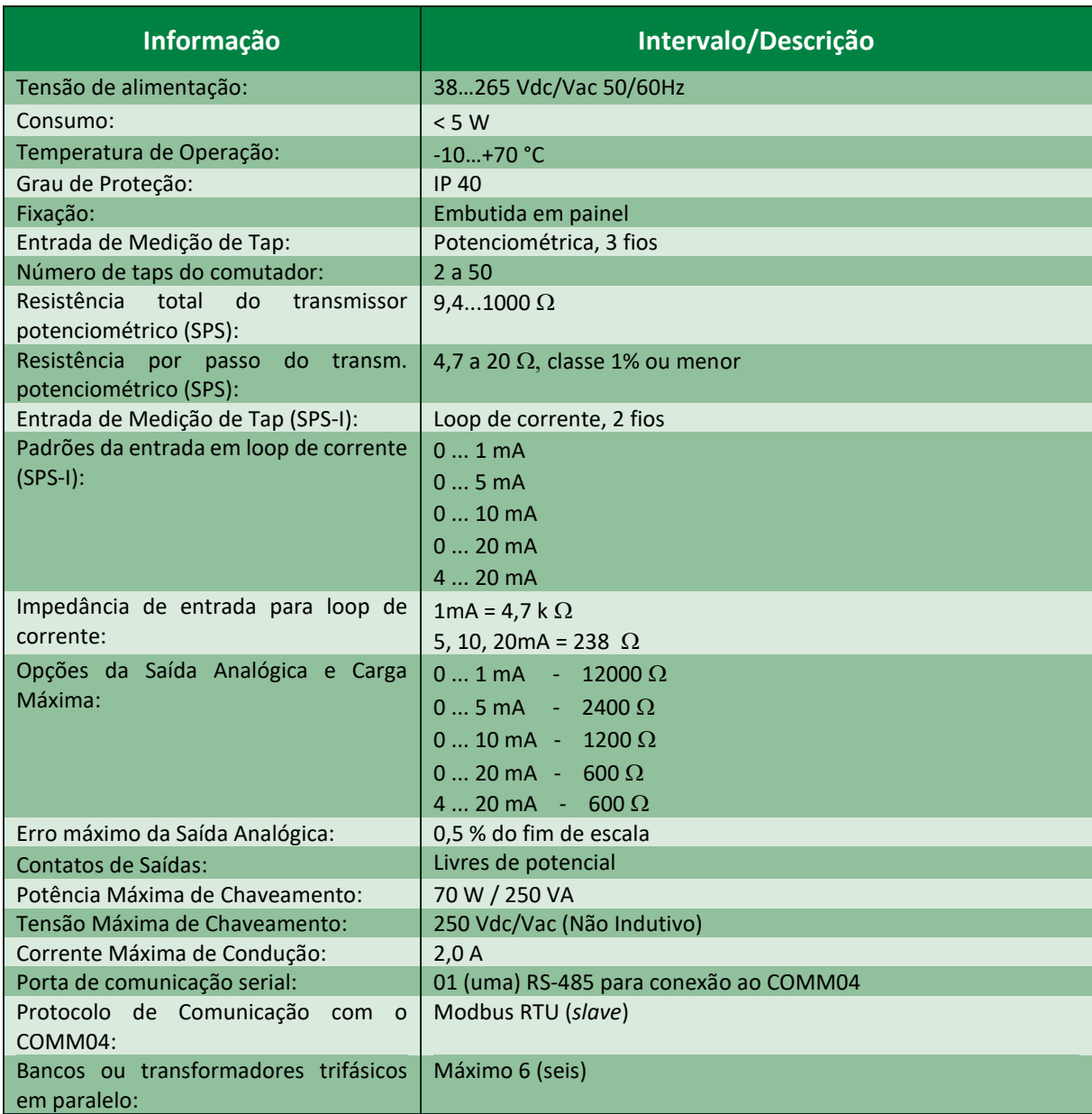

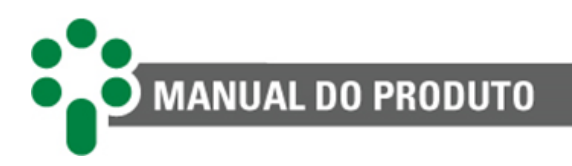

# <span id="page-57-1"></span><span id="page-57-0"></span>**8.2 Ensaios de tipos**

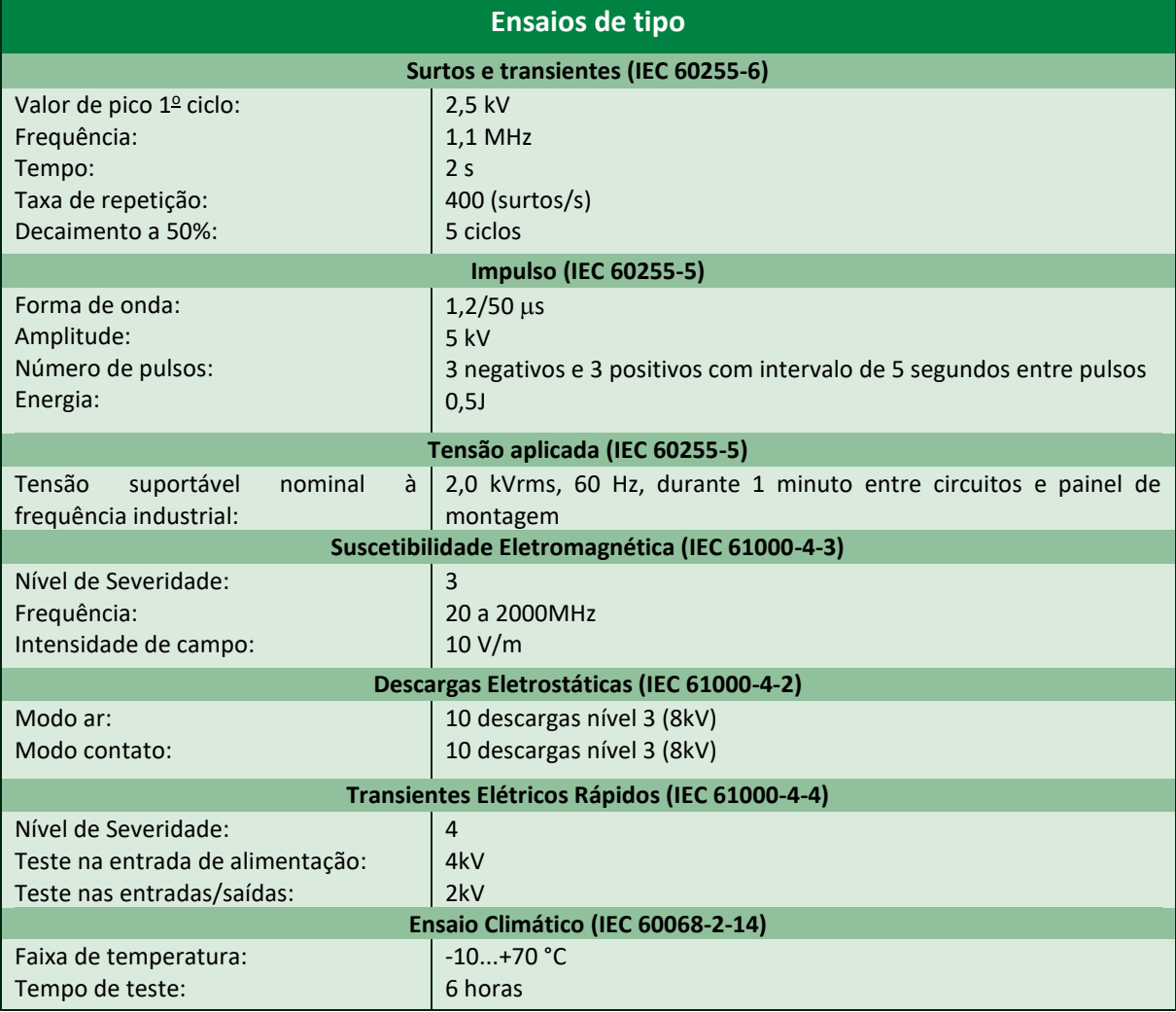

Tabela 16 - Ensaios de Tipo

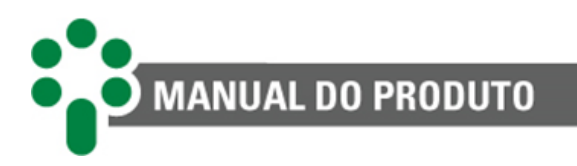

# <span id="page-58-0"></span>**9 Especificação para pedido**

O SPS foi concebido de forma a permitir aplicação universal, tendo a maioria de suas características selecionadas em seus menus de programação. Estes ajustes podem ser feitos diretamente em seu painel frontal ou pela porta de comunicação serial RS-485.

A entrada de alimentação é universal (85 a 265 Vca/Vcc, 50/60 Hz).

Para o pedido de compra do aparelho, somente é necessário informar:

#### **1. Modelo do produto**

- **SPS** (entrada de medição de tap tipo potenciométrica);
- **SPS-I** (entrada de medição de tap por loop de corrente).

#### **2. Quantidade**

• O número de unidades;

#### **3. Módulo de comunicação serial**

- O número de unidades;
- Protocolo de comunicação a ser utilizado.

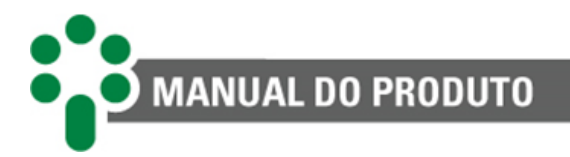

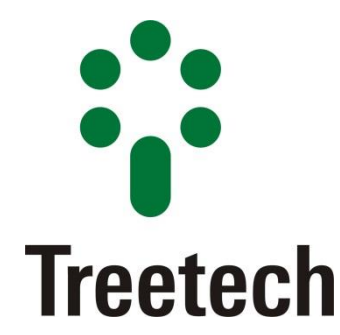

BRASIL Treetech Tecnologia Ltda Praça Claudino Alves, 141, Centro CEP 12.940-000 - Atibaia/SP + 55 11 2410-1190 [www.treetech.com.br](http://www.treetech.com.br/)